*Universidad Central "Martha Abreu" de Las Villas* 

*Facultad de Física, Matemática y Computación* 

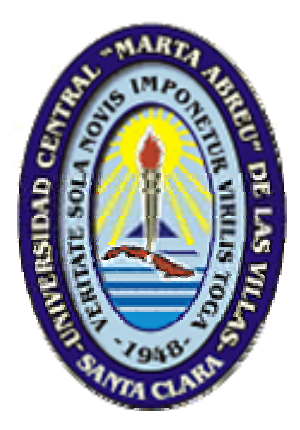

*Tesis en opción al Título Académico: Master en Computación Aplicada. Mención: Base de datos* 

# *"SISTEMA PARA EL CONTROL DE LAS CAMPAÑAS DE HIBRIDACIÓN DE LA CAÑA DE AZÚCAR"*

*Autor: Lic. Osmany Cruz Coca* 

*Tutor: Dr. C. Ramiro Pérez Vázquez* 

*Santa Clara, 2007* 

# **PENSAMIENTO**

*"Lo que hace crecer al mundo no es el descubrir como está hecho, sino el esfuerzo de cada uno para descubrirlo."* 

- *José Martí*

# **DEDICATORIA**

**The Committee of the Committee of the Committee** 

*A mi hijo Abel Alejandro, mi obra más preciada. A la memoria de Esther.* 

- *A Ramiro Pérez, excelente tutor. - A Evelio, por su entusiasmo con este proyecto. - A Víctor, por su valiosa colaboración. - A mi familia, en especial a mi madre y a mi abuela por la formación que me dieron desde niño.*  - *A Danay, por su paciencia y dedicación durante mi etapa de estudio. - A mis compañeros de trabajo.* 

#### **RESUMEN:**

Este trabajo se realiza por la necesidad de una herramienta computacional para los fines específicos de la hibridación en caña de azúcar, con el objetivo de evitar que se cometan errores en el registro de las combinaciones empleadas y se realice un uso correcto de los progenitores de acuerdo a la fertilidad del polen evidenciada en el área de floración y fases que manifiesten en los distintos chequeos de floración. El sistema debe almacenar toda la información generada en las campañas de cruzamiento, facilitando la toma de decisiones y diferentes alternativas de cruzamientos en caso de que ocurran problemas o anomalías con la sincronización de la floración de progenitores concebidos en el plan de cruzamiento, además se debe tener el control, por años y localidades, de los datos emanados de las campañas de hibridación. Se fundamentó la creación de un software que de respuesta a esta necesidad. Se diseñó una base de datos relacional, utilizando el diagrama Entidad Relación para el modelado de los datos. Se diseñó e implementó un software que permita al usuario introducir todos los datos referentes a las campañas de cruzamiento, procesar los cruces y la distribución de las semillas y además se da la posibilidad de visualizar la información mediante una serie de reportes.

#### **ABSTRACT**:

This work is carried out for the necessity of a software for the specific purpose of the hybridization in sugar cane, with the objective of avoiding errors in the registration of the used combinations and be carried out a correct use of the progenitors according to the fertility of the pollen evidenced in the flowering area and phases that manifest in the different flowering checkups. The system should store all the information generated in the crossing campaigns, facilitating the taking of decisions and different crossing alternatives in case they happen problems or anomalies with the synchronization of the flowering of progenitors conceived in the crossing plan, the control should also be had, for years and locality of the emanated data of the hybridization campaigns. The creation of a software was based that of answer to this necessity. A database was designed, using the diagram Entity Relationship for the modeling of the data. It was designed and it implemented software that allows the user to introduce all the relating data to the crossing campaigns, process the crossings and the distribution of the seeds and the possibility is also given of visualizing the information by series of reports.

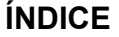

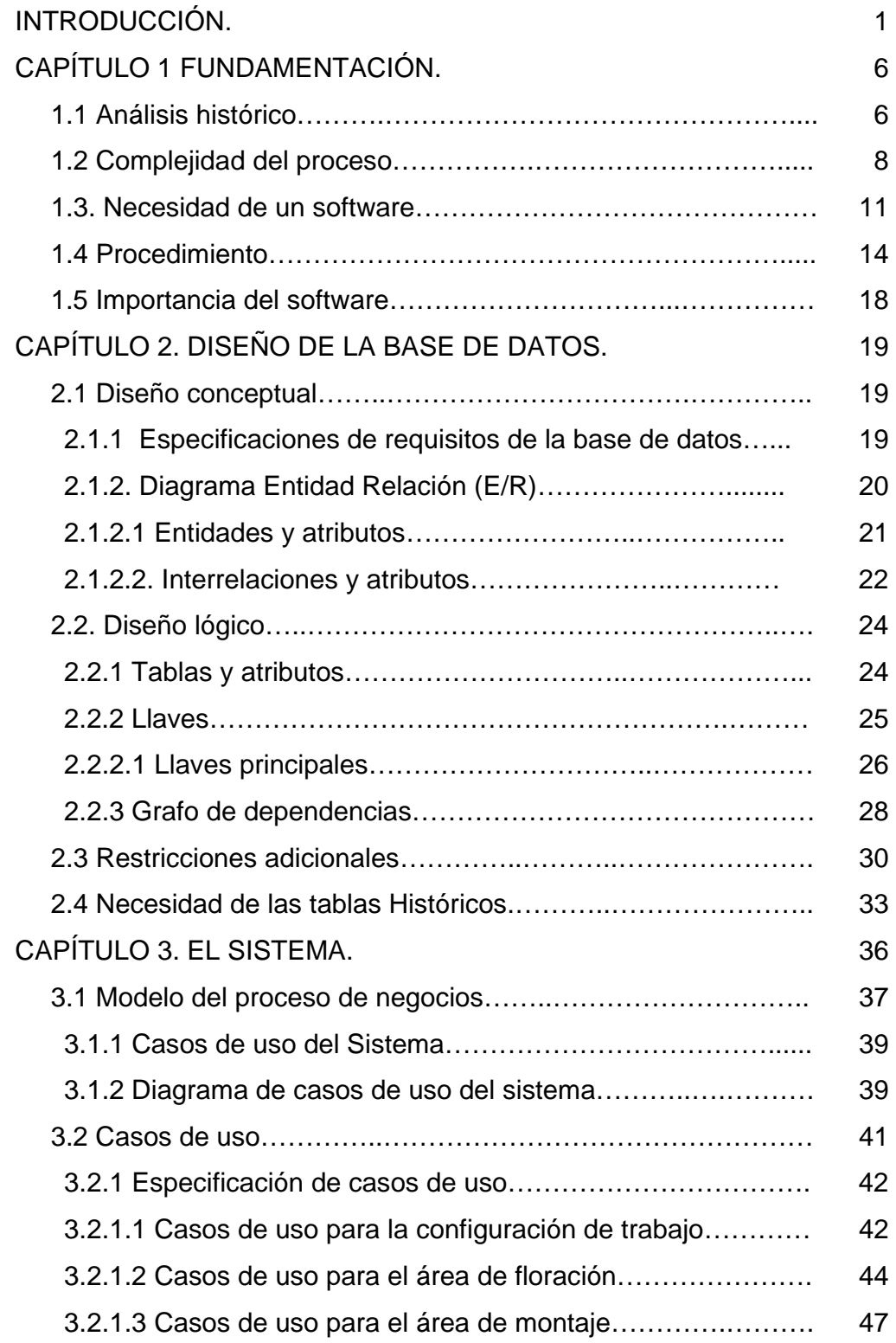

# **ÍNDICE The Committee of Committee**

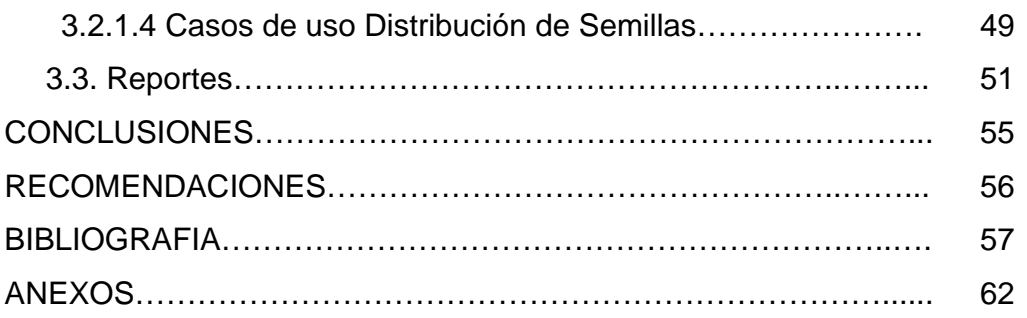

## **INTRODUCCIÓN**

La hibridación es la acción y efecto del cruzamiento entre individuos de diferente constitución genética. No fue hasta 1908 que George Shull dio con un arma biológica para evitar que los agricultores guardaran y desarrollaran sus propias semillas. Se llamó «hibridación», un maravilloso eufemismo que hizo pensar a los agricultores que cruzando dos plantas lejanamente emparentadas, podría crearse un «vigor híbrido» capaz de mejorar las cosechas, hasta el punto de hacer que la esterilidad de la semilla resultante -lo que significa que no puede ser replantadafuera rentable económicamente (Kumpatla et al., 1998).

Según diccionario enciclopédico Vox, en general una de las finalidades de la hibridación es la creación de plantas resistentes a determinadas enfermedades. Los programas de mejora se confeccionan teniendo en cuenta los objetivos fundamentales del país y utilizando como soporte el potencial genético de la colección de germoplasma. La hibridación de la caña de azúcar es la técnica fundamental en la obtención de nuevas variedades más productivas, resistentes y de un amplio rango de adaptación.

Desde que el hombre aprendió a elegir las mejores plantas para su cultivo puede decirse que se ha estado desarrollando el mejoramiento genético de las mismas, por lo que la selección puede considerarse el primer método de mejora de las especies que ha existido en la historia de la humanidad y no cabe duda que estas contribuciones iniciales resultaron importantes para el desarrollo de muchos de los cultivos actuales. Después de comprobada la fertilidad de la caña en 1888, se iniciaron en Java, Barbados y la India los primeros trabajos de mejoramiento mediante el empleo de los cruzamientos artificiales. En 1905 se inician en Cuba los primeros trabajos en este sentido por el Sr. R. H. Grey, en el Jardín Botánico de la Universidad de Harvard perteneciente al antiguo central Soledad, hoy "Pepito Tey" en la provincia de Cienfuegos.

Los trabajos de mejoramiento en el período prerrevolucionario no fueron sistemáticos debido a la falta de apoyo económico de los gobiernos de turno, así como a la falta de cooperación entre hacendados y colonos. No obstante se iniciaron algunos trabajos por diversas empresas, así como por la Estación Experimental de Santiago de las Vega, entre los que deben mencionarse los comenzados en 1914 por esta institución, los llevados a cabo en el Central "Jaronú", hoy "Brasil" a partir de 1948 y los iniciados en 1953 en el antiguo Central "Preston", hoy "Guatemala".

A partir de 1947 la actividad de mejoramiento de la caña de azúcar que venía desarrollando la Estación Agronómica de Santiago de las Vegas pasa a la nueva Estación Experimental de la Caña de Jovellanos, pero paralelamente se comenzaron otros trabajos como los iniciados en 1953 por la United Fruit Sugar Co. en el Central "Preston", hoy "Guatemala", con el objetivo de obtener nuevas variedades de caña de azúcar adaptadas a las zonas edafoclimáticas donde se localizaban las fundamentales propiedades de las compañías azucareras que operaban en el nordeste de la región oriental de Cuba.

Con la creación del Instituto Nacional de Investigaciones de la Caña de Azúcar en 1964, el gobierno revolucionario integró todos los trabajos que venían desarrollando las diferentes instituciones o empresas particulares, creando condiciones para el desarrollo de una labor sistemática que responda a las necesidades del país. Durante 25 años la actividad de hibridación y selección se centró en la Estación Experimental de Jovellanos, aunque se mantuvieron otras localidades para efectuar cruzamientos en Madruga en la provincia de La Habana y Guamuta, en la provincia de Holguín.

Posteriormente se efectuaron algunos estudios encaminados a evaluar diversas áreas con mejores condiciones para propiciar la floración, quedando definido que dichos trabajos quedarían centrados en la localidad de "Buenos Aires" en la región del Escambray, así como Guamuta y Pinares de Mayarí en la provincia de Holguín, manteniéndose un centro para garantizar el programa de mejora para la región centro-occidente, ubicado en el centro Nacional de hibridación en la provincia de Sancti Spíritus y otro en la región oriental.

Los primeros intentos para el desarrollo de la hibridación en lo que posteriormente se constituiría como Centro Nacional de Hibridación, comenzaron en 1985 con la ubicación del área de Buenos Aires, en el macizo montañoso del Escambray a 400 metros sobre el nivel del mar, con condiciones climáticas muy favorables para la floración de la caña de azúcar. En la actualidad se cuenta además con otra área en Guayos a 120 metros sobre el nivel del mar. Los resultados de floración son inferiores a los que se logran en las condiciones de montaña pero con mayor porcentaje de fertilidad de los progenitores y mejores condiciones para la formación de semillas botánicas.

El trabajo de hibridación constituye la base de todo Programa de Mejora. La campaña de hibridación se realiza en 2 localidades del país (Sancti Spíritus y Holguín), bajo condiciones naturales.

De lo anteriormente expuesto se deriva el siguiente **problema científico**:

La ausencia de automatización en la sincronización de la floración, provoca que se cometan errores en el registro de las combinaciones empleadas y no se realice un uso correcto de los progenitores de acuerdo a la fertilidad del polen evidenciada en el área de floración y fases que manifiesten en los distintos chequeos de floración.

La solución a la situación antes mencionada se da con la siguiente **hipótesis de investigación:** 

Con la utilización de un software se logra la automatización de toda la información necesaria para el desarrollo y ejecución de las campañas, así como el control por años y localidades de los datos emanados de las campañas de hibridación.

Por lo que el **objetivo general** del trabajo es:

Diseñar e implementar un sistema para automatizar el control y manejo de los datos indispensables para el desarrollo y ejecución de las campañas de hibridación de la caña de azúcar.

El objetivo general se desglosa en los siguientes **objetivos específicos**:

- Fundamentar la creación de un software teniendo en cuenta la complejidad de los cruzamientos en caña de azúcar.
- Diseñar la base de datos utilizando el modelo Entidad Relación.
- Diseñar e implementar un sistema para el control de las campañas de hibridación de la caña de azúcar.

El informe se estructuró de la siguiente manera:

• Introducción.

- Capítulo 1, donde se fundamenta la creación del sistema teniendo en cuenta la complejidad del proceso.
- Capítulo 2, donde se realiza el diseño conceptual y lógico de la base de datos utilizando el diagrama Entidad Relación para el modelado de los datos.
- Capítulo 3, donde se exponen los resultados del diseño e implementación del sistema.
- Conclusiones.
- Recomendaciones, teniendo en cuenta los resultados obtenidos.

#### **CAPITULO 1. FUNDAMENTACIÓN.**

1.1 Análisis histórico:

El Centro Nacional de Hibridación de la Caña de Azúcar es una Institución Científica de excelencia del sistema de ciencia e innovación tecnológica del MINAZ, que para su trabajo cuenta con instalaciones para el desarrollo de los cruzamientos de la caña de azúcar, procesamiento, conservación y comercialización de semilla botánica, laboratorios dotados de personal calificado, con capacidad multidisciplinaria para crear variedades y transferir tecnologías, productos y servicios a la Agricultura cañera.

Tiene como misión fundamental ejecutar campañas de cruzamiento al nivel exigido por los programas de Mejoramiento Genéticos y proponer programas y proyectos de ciencia e innovación tecnológica que contribuyan a obtener producciones de caña de azúcar de más calidad a menor costo, con criterios de sostenibilidad del agro ecosistema.

Cuando se inician los cruzamientos de variedades de caña de azúcar en nuestro centro, estos se realizaban de acuerdo al nivel de fertilidad del grano del polen y del posible interés que tenía el cruce en dependencia del comportamiento de cada progenitor, los cuales se encontraba sembrados en la localidad de Buenos Aires, en el Escambray.

En aquel momento solo se manejaban los documentos "Registro de Floración", el cual estaba compuesto por los siguientes datos: número del lote, nombre de la variedad, que en aquel momento eran solamente 80, chequeo de floración, que contenía: alargamiento, hoja bandera, inicio, hembra, macho y fertilidad del polen.

Y un documento del departamento de genética donde se especificaba la estrategia de trabajo para Sancti Spíritus, sin especificar los cruces a realizar.

Así continúo hasta el año 1990, donde se edita un documento con el resumen de floración de cada variedad en los cuatro años anteriores que contenía: nombre de la variedad, que en ese momento eran 110, alargamiento, hoja bandera, inicio, fertilidad del polen. Este documento servía de guía para conocer si una variedad se repetía como hembra o como macho. También se inició el trabajo en la localidad de Guayos, la cual tenía menor floración.

En el año 1992 se incorpora la información del banco de germoplasma de Jovellanos, Matanzas, que contenía: el nombre de la variedad, la clave, los progenitores de esa variedad, la resistencia a enfermedades y otros datos, en ese momento ya existían 140 variedades. Esto permitió mejorar la calidad de los cruces pues se buscaba que existiera resistencia a las enfermedades, también se evaluaron los lotes de floración de Guayos principalmente para contenido azucarero, por tanto se buscó ir agregando azúcar a la progenie.

En 1994 aparece el primer programa de cruzamiento, elaborado teniendo en cuenta los datos de floración, resistencia y otras características de rendimiento agroindustrial de la variedad. Este primer programa se cumplió muy poco debido a la sincronización de la floración, principalmente por la poca cantidad de área por variedad. Este programa contenía: número del cruce, variedad hembra, variedad macho, y la provincia que solicitaba el cruce. Estos programas se fueron perfeccionando y las variedades se fueron sembrando teniendo en cuenta: la importancia en el programa, el sexo y la floración de la misma. Por tanto el área por variedad cambió, ocupando más espacio la variedad más importante, los masculinos más que los femeninos y fueron sembradas en el Escambray las variedades que no florecían en la localidad de Guayos.

En 1998 se decide que el centro pase a ser Centro Nacional de Hibridación lo que hace que se comience a dar más importancia al trabajo, por lo que se empieza a trabajar con un número amplio de variedades (más de 200 por localidad), las cuales iban variando en el uso, se iban integrando otras variedades a estudiar llegando a cerca de 1200 a las cuales se le analiza la floración.

Como se puede apreciar, en los primeros años en que se realizaban las campañas de cruzamiento la cantidad de información que se manejaba era pequeña, pero en la medida que fueron aumentando la cantidad de variedades de caña de azúcar a estudiar, este proceso se hace más complejo, pues el volumen de información es muy grande.

1.2. Complejidad del proceso:

El mejoramiento moderno, dispone de diferentes métodos para obtener nuevas variedades de plantas, que se adapten a las condiciones concretas de la agricultura contemporánea, para satisfacer las necesidades de la población.

La obtención de una variedad de caña de azúcar requiere de un riguroso proceso, el cual se inicia con la selección de los progenitores y termina con la obtención de una nueva variedad que será más productiva que las existentes.

La complejidad en la ejecución de los cruces está en dependencia del número de progenitores que se maneje, las localidades conque se trabaja y la cantidad de cruces que se pretendan realizar de acuerdo a un programa previamente establecido donde juega un papel primordial la información acumulada y la experiencia de los investigadores que elaboran el programa en estrecha relación con los que le dan cumplimiento.

Entre las semanas 4 a la 6, se encuentran florecidos el mayor número de progenitores, llegando a más de 500 en un mismo día. Ver gráfico 1.

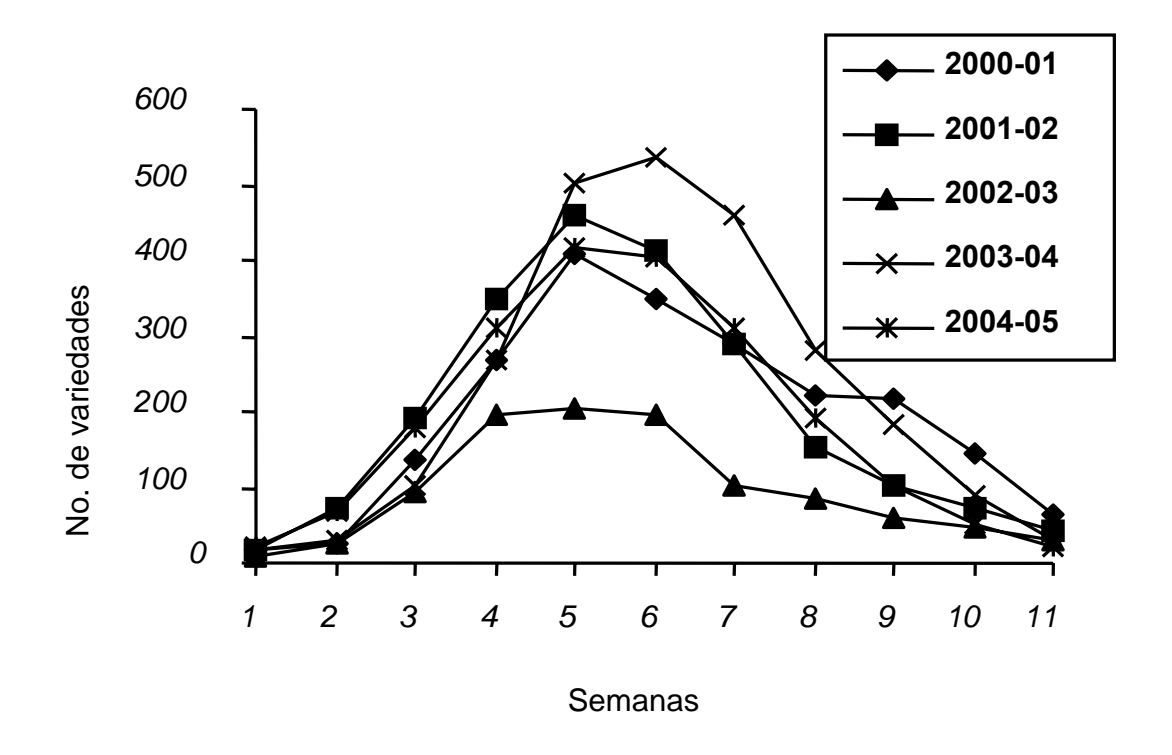

Gráfico 1: Número de variedades florecidas en cada semana por años

Todo esto hace que el trabajo de determinar entre ellos cuales se deben cruzar y que a la vez respondan a los programas establecidos hacen difícil las decisiones las cuales tienen que ser rápidas, pues la floración continúa su desarrollo, el sexo agrega más complejidad al problema el cual también esta asociado con factores genéticos y ambientales.

Para que se comprenda mejor la magnitud del fenómeno hay momentos que la posibilidad de cruces sobrepasa los mil de forma teórica.

Como muestra el gráfico 2, el período donde más se han realizado cruzamientos incluye la semana tres a la seis, correspondiendo con la etapa de alta floración.

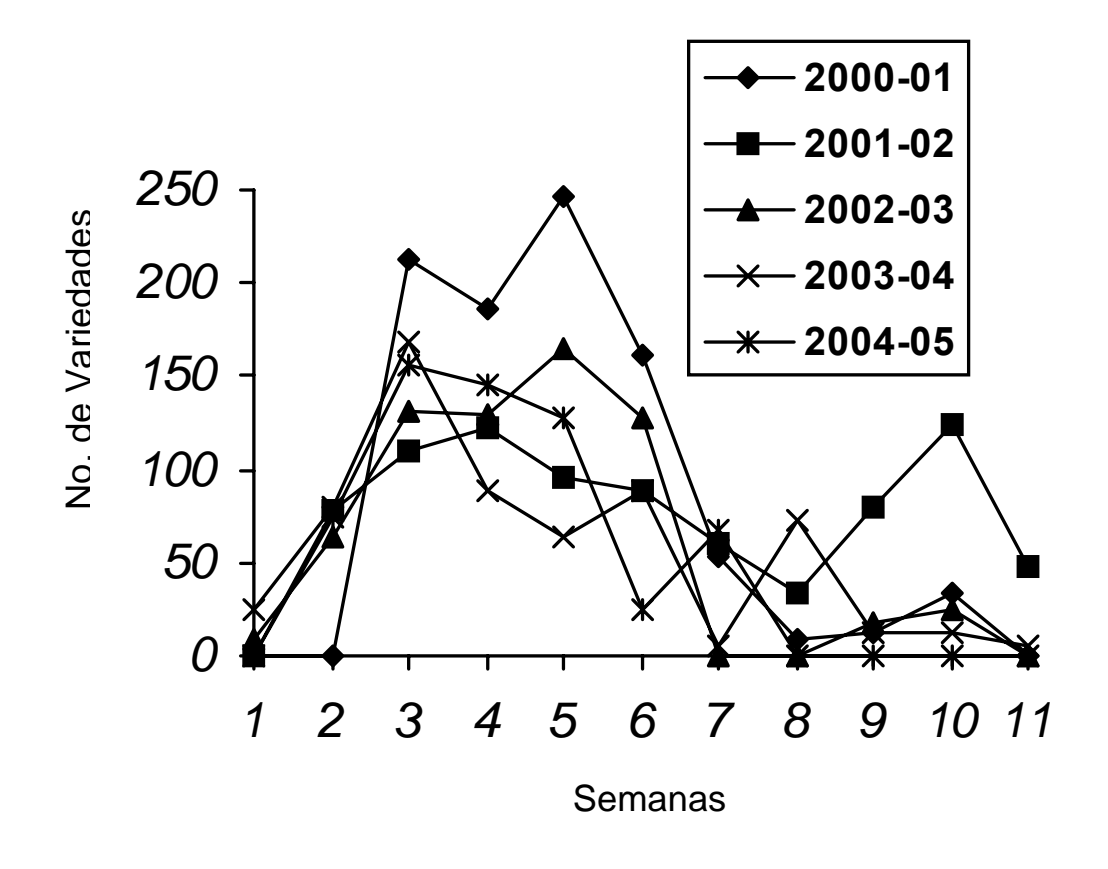

Gráfico 2: Número de cruzamientos realizados cada semana

Una vez más se puede demostrar que el número de cruces a ejecutar es muy inferior a la potencialidad de la floración existente en ese momento, lo cual indica que la decisión que hay que tomar tiene que ser rápida y precisa y si estas flores se encuentran en localidades diferentes y dentro de éstas en lotes diferentes, es necesario un trabajo de mucha precisión.

Si se hace un análisis de la floración que está disponible en cada momento la cantidad de cruces que se pueden desarrollar es alta pero no todas las combinaciones posibles de progenitores se pueden hacer principalmente por:

- Disponibilidad de recursos (humanos y materiales).
- Los progenitores a combinar deben tener determinadas características genéticas que al cruzarse puedan aportar una progenie que cumpla con los objetivos planteados anteriormente.
- Es necesario que se disponga de las condiciones mínimas para el traslado y sincronización de los progenitores en un punto sin que se afecte la vitalidad y que permita que se produzca el fruto o semilla y que ésta produzca un nuevo individuo.
- Otros elementos pueden afectar el proceso como la incompatibilidad genética y fertilidad del polen de los progenitores.

A medida que aumente la complejidad de estos procesos los errores humanos también tienden a multiplicarse y es aquí donde la computación viene a ser un auxiliar importante y que facilita el trabajo de personal de menos experiencia cuando los trabajos previos se realizan por otros de mayor conocimiento y se emplean datos históricos.

1.3. Necesidad de un software:

Por tanto es necesario el desarrollo de una herramienta que pueda ayudar a los que se enfrentan a esta problemática, es decir, un sistema desarrollado para los fines específicos de la hibridación, con el objetivo de obtener resultados superiores.

El sistema debe almacenar toda la información generada, lo cual daría la posibilidad de ir ganado en eficiencia cada año, facilitaría los valores de los progenitores por año, localidad y otros indicadores de manejo dentro de los cruces.

La utilidad de este sistema estaría dada por la automatización de toda la información necesaria para el desarrollo y ejecución de la campaña, así como el control de la que fluye durante el proceso de hibridación, facilitando la toma de decisiones y diferentes alternativas de cruzamientos en caso de que ocurra problemas o anomalías con la sincronización de la floración o no floración de progenitores concebidos en el plan de cruzamiento.

El control por años y localidades de los datos emanados de las campañas de hibridación como son:

- Las combinaciones utilizadas.
- Progenitores florecidos.
- Período de floración.
- Fertilidad del polen.
- Progenitores empleados.
- Orígenes básicos de los progenitores.
- Porcentaje de utilización respecto a la colección de germoplasma y a los individuos disponibles en los lotes de hibridación.

• Condiciones climatológicas existentes, entre otros.

Permitir establecer comparaciones entre combinaciones utilizadas y posturas por diferentes criterios y aunar experiencias que permitan cambiar y mejorar los planes de cruzamientos, y de esta forma contribuir a aumentar la variabilidad genética de las poblaciones.

Además de poderse tomar decisiones en cuanto a la introducción de genotipos, formas originales e híbridos que permitan contar con nuevos progenitores que garanticen la continuidad en la obtención de nuevas variedades con resistencia a enfermedades y de buen desarrollo agroazucarero en las diferentes zonas edafoclimáticas del país.

Calcular además la cantidad de gramos de semillas por cruces, la cantidad de posturas por cruces, el total de posturas obtenidas y su distribución por provincia, permitiendo analizar en cada campaña las combinaciones utilizadas y así tomar las medidas para garantizar que las próximas sean más eficientes.

Con la información almacenada en la base de datos se podrían realizar análisis estadísticos descriptivos que permitan caracterizar progenitores, combinaciones, realizar estudios de floración por localidad y su relación con años y genotipos, estudios de frecuencia, entre otros.

En el mundo existen algunos programas elaborados con estos fines como el desarrollado en Taiwan (Hsu y col.,1991), Louisiana ( Morris, 1982), pero que no se ajustan a las características de las campañas de hibridación en nuestro país.

Se efectuaron entrevistas y consultas a los especialistas de la actividad, que permitieron determinar el flujo de información del proceso. Las consultas

consistieron en conocer las características y especificidades del proceso de hibridación de la caña de azúcar y se revisó la información existente.

En el registro de los datos, el estudio se apoyó en las nuevas Normas Metodológicas del Programa de Fitomejoramiento de la Caña de Azúcar (INICA, 2001).

El conjunto de datos que forma parte de las actividades de hibridación comprende los registros necesarios en la ejecución de la campaña de hibridación de la caña de azúcar en el Centro Nacional de Sancti Spíritus. Para el diseño de los datos se tendrá en cuenta los criterios de los especialistas, así como la validación teniendo en cuenta lo que se recoge en las normas metodológicas en cuanto a este aspecto.

#### 1.4 Procedimiento

1. Elaboración del programa de cruces

El programa de cruzamiento se elabora sobre la base del potencial genético del Banco de Germoplasma, la información acumulada sobre los progenitores y estudios de las progenies y la experiencia de los investigadores, dirigiéndose en tres sentidos fundamentales:

- Cruzamientos para la obtención de variedades comerciales.
- Cruzamientos exploratorios con vista a mantener una renovación sistemática de las combinaciones comprobadas y por consiguiente renovar la variabilidad genética que explota.
- Cruzamientos con fines genéticos para la búsqueda de nuevas fuentes de variación.
- 2. De acuerdo al programa de cruzamiento se siembran las variedades solicitadas en las localidades de acuerdo al nivel de floración de cada una de ellas.
- 3. Chequeo de floración:

Estos se realizan a partir del mes de octubre con frecuencia semanal, donde se revisan las diferentes fases visuales de la flor. Estas fases son:

- Alargamiento.
- Hoja bandera.
- Inicio.
- Hembra.
- Macho.
- Fin de la floración

Las fases de alargamiento, hoja bandera y fin de la floración se evalúan de forma cualitativa pero el resto debe evaluarse de forma cuantitativa, es decir, cuantos tallos se encuentran en esta fase.

4. Análisis de la fertilidad del polen:

Antes de utilizar una variedad para someterla a cruzamiento es necesario conocer la fertilidad del polen; esta determinación permite decidir su uso como progenitor masculino o femenino a partir del porcentaje de polen viable presente en la muestra. Este se calcula dividiendo la cantidad de granos fértiles entre el total de polen recolectado.

5. Montaje del cruce:

Una vez decidido que variedad se utilizará como macho y cual como hembra se procede al montaje del cruce.

6. Cosecha:

Cuando la panícula madura se realiza la cosecha. Las panículas femeninas se extraen del gorro colocándose en el interior del cartucho para cosecha. En este momento es imprescindible presillar la tarjeta de identificación del cruce y anotar en el propio cartucho los datos fundamentales para evitar posibles errores en el manejo posterior.

- 7. Beneficio de la semilla:
	- Secado:

Se realiza a 35° C en dos momentos, un primer secado 24 horas luego de la cosecha y un segundo secado, antes del almacenamiento.

• Despalille:

Se realiza en condiciones de temperatura y humedad bajas. Consiste en desprender las florecillas o semillas del resto de las partes de las flores.

• Pesado:

Se pesan el total de semillas obtenidas en cada combinación y se toman 1 gramo de cada una para realizar las pruebas de germinación.

• Prueba de germinación:

Esta se realiza en cámaras germinadoras a 38° C y entre 70 % y 80 % de humedad relativa. Este proceso dura entre 7 y 9 días, luego se cuentan las posturas germinadas.

• Estimado de posturas por gramos:

Luego de conocer los resultados de la prueba de germinación y el peso de la semilla se efectuará el estimado de las posturas a obtener, multiplicando la cantidad de posturas que germinaron por la cantidad total de gramos del cruce.

8. Distribución:

Se distribuye de la semilla de acuerdo a la solicitud de los clientes. El excedente de semilla se almacena en condiciones de temperatura y humedad bajas con el objetivo de utilizarla en otras campañas.

1.5 Importancia del software:

- Teniendo el programa de cruzamiento por campañas, permitiría tomar decisiones sobre en que lugares deben sembrarse los progenitores de acuerdo al nivel de floración de cada uno de ellos, ampliar y utilizar de forma más eficiente los individuos presentes en la Colección de Germoplasma de la caña de azúcar.
- Analizar y procesar los datos referidos al área de floración, las fases de chequeo de las variedades dentro del área de floración, además, brindar un conjunto de reportes con información detallada de todas las características del área de floración.
- La automatización de la sincronización de la floración puede evitar que se cometan errores en el registro de las combinaciones empleadas y se realice un uso correcto de los progenitores de acuerdo a la fertilidad del polen evidenciada en el área de floración y fases que manifiesten en los distintos chequeos de floración.
- Procesar aquellas combinaciones a las que se le efectuará el cruce y controlar la distribución de las posturas obtenidas, brindar información detallada del montaje de los cruces y su distribución hacia las distintas localidades.

# **CAPÍTULO 2. DISEÑO DE LA BASE DE DATOS.**

2.1 Diseño conceptual

Se realizó el diseño conceptual utilizando el modelo Entidad Relación (E/R) para el modelado de los datos y partiendo de las especificaciones de los requisitos de la base de datos.

2.1.1 Especificaciones de requisitos de la base de datos.

Se necesita una base de datos, para el control de la información, que permita registrar y almacenar la información necesaria para el desarrollo y ejecución de la campaña de hibridación, así como su control, facilitando la toma de decisiones, ofrecer el período de floración de progenitores a emplear en la campaña, indicar cuándo, dónde y con quién se deben realizar los cruzamientos, no dejando al azar estas decisiones, facilitando al mejorador el desarrollo de la campaña.

Además se debe tener el control, por años y localidades, de los datos emanados de las campañas de hibridación. Entre estos datos están combinaciones utilizadas, progenitores florecidos, período de floración, fertilidad del polen, período óptimo de floración, progenitores usados como femenino, masculino y en ambos sentidos, origen genético y geográfico de los progenitores, los individuos disponibles en lotes de hibridación, etc.

La base de datos debe permitir además, conocer la cantidad de gramos de semillas por cruce, la cantidad de posturas por cruce, el total de posturas obtenidas y su distribución, permitiendo analizar en cada campaña las combinaciones utilizadas y así tomar las medidas para garantizar que las próximas sean más eficientes.

2.1.2. Diagrama Entidad Relación (E/R).

A partir de las especificaciones anteriores y de lo analizado en el capítulo 1 se obtuvo el diagrama Entidad/Relación de la base de datos. Ver figura 2.1

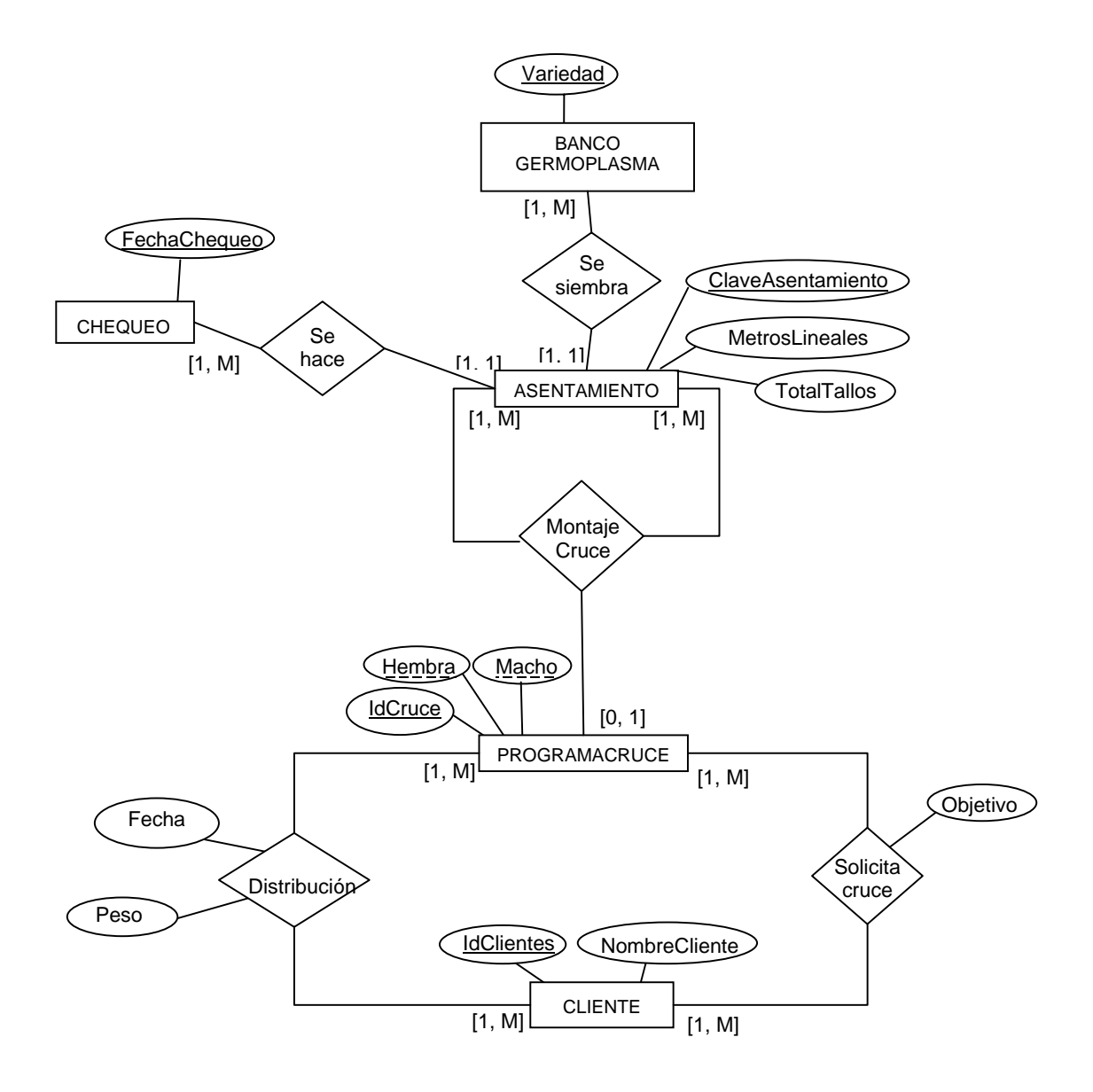

Figura 2.1. Diagrama Entidad Relación (E/R).

2.1.2.1 Entidades y atributos.

#### BANCOGERMOPLASMA:

Esta entidad representa la información acumulada en el país sobre progenitores y progenies y la experiencia de los mejoradores. Tiene como atributos el nombre de la variedad, Su progenitor Femenino, Su progenitor masculino, El país de origen de la variedad, La categoría Taxonómica a que pertenece, La fecha de entrada al país, Población, El diámetro del tallo, La longitud del tallo, Brix Temprano, Pol Temprano, Brix período medio, Pol período medio, Brix Tardío, Pol Tardío, Azúcares reductores, El porciento de fibra, Las toneladas de caña por hectáreas promedio, Pol Toneladas por hectárea, El porcentaje de germinación, Cierre de campo, Hábitos de crecimiento, Despaje, El color del tallo, La forma del entrenudo, Raíces aéreas, Forma de la yema, Presencia de espinas, Tipo de DEWLAPS, Forma de la aurícula, Forma de la Lígula, Hojas activas, Forma del Nudo, Número de hileras del primordio, La calidad de la Yema, Inicio promedio de la Floración, Fin de la floración, El porciento de fertilidad del polen, La posición de la yema, Nivel de resistencia a la Roya, Nivel de resistencia al Carbón, Nivel de resistencia al Mosaico, Nivel de resistencia al Raquitismo, Nivel de resistencia a la pudrición roja, Nivel de resistencia al Pokkah Boeng, Nivel de resistencia a la escaldadura foliar, Nivel de resistencia al amarillamiento, Nivel de resistencia a la a la mancha de ojo, Nivel de resistencia a la raya roja bacteriana, Nivel de resistencia a la mancha anular, Nivel de resistencia al borer.

#### ASENTAMIENTO:

 Esta entidad representa las variedades que están sembradas en los diferentes lotes de hibridación. Tiene como atributos la clave de asentamiento de la variedad que es un número único que indica el lugar donde se encuentra esa variedad, los metros lineales que ocupa en el lote de hibridación y la cantidad de tallos que tiene.

# CHEQUEO:

Esta entidad representa el chequeo de floración realizado semanalmente a las variedades. Tiene como atributos la fecha del chequeo, la cantidad de tallos en fase de alargamiento, la cantidad de tallos en fase de hoja bandera, la cantidad de tallos en fase de inicio, la cantidad de tallos en fase de hembra, la cantidad de tallos en fase de macho, la cantidad de tallos que terminaron de florecer y la fertilidad del polen de la flor.

## PROGRAMACRUCE:

Esta entidad representa el programa de cruces solicitados por los clientes. Tiene como atributos la identificación del cruce.

## CLIENTE:

Esta entidad representa a los clientes que han solicitado algún cruce. Tiene como atributo el identificador del cliente, el nombre del cliente, la dirección, el número de teléfono y el correo electrónico.

2.1.2.2. Interrelaciones y atributos.

A continuación se describen las interrelaciones que se establecieron entre las entidades básicas del diagrama E/R:

#### SESIEMBRA:

Esta interrelación binaria relaciona las variedades del Banco de Germoplasma con el asentamiento donde fueron sembradas. Tiene como atributo el tipo de cepa de la variedad.

#### SEHACE:

Esta interrelación binaria relaciona las variedades en su lugar de asentamiento con los chequeos realizados a las mismas.

#### MONTAJECRUCE:

Esta interrelación ternaria relaciona las variedades que están sembradas con el programa de cruces. Un montaje se hace a partir de un programa de cruce y se tiene siempre una variedad macho y una hembra, por ello la interrelación es ternaria. Tiene como atributos la técnica empleada para el montaje de la hembra, la técnica empleada para el montaje del macho, la fecha del montaje del cruce, la fecha de cosecha del cruce, la fecha de secado de la cruce, fecha del despalille del cruce, el peso total del cruce, fecha de la prueba de germinación, la fecha de la conservación del cruce obtenido y la cantidad de posturas que germinaron en la prueba de germinación.

# SOLICITACRUCE:

Esta interrelación binaria relaciona el programa de cruces con los usuarios que lo solicitan. Tiene como atributos el objetivo del cruce.

DISTRIBUCION:

Esta interrelación representa la distribución de los cruces realizados según la solicitud del cliente. Tiene como atributos la fecha en que se distribuye la semilla y el peso del envío.

2.2. Diseño lógico.

Partiendo del esquema entidad relación se obtuvo el esquema relacional. Esta transformación fue realizada utilizando las reglas habituales de transformación.

2.2.1 Tablas y atributos

BancoGermoplasma (Variedad, prf, prm, ori, Cat, fet,, Pob, dta, lta, BTa, PTe, bmd, pmd, btaz, ptaz, ard, cfb, Tch, PolTh, Pg, Cca, HcR, Des, Cta, Fen, Rcr, Fym, esp, RaE, FdW, Fau, FLí, Hac, FNu, Nhp, CYm, IFl, Ffl, Pfl, Pym, Roy, Car, Mos, RCD, Rpr, RPo, REF, RyL, Rmo, Rrr, Rma, Rbo)

Asentamiento: (ClaveAsentamiento, MetrosLineales, TotalTallos)

ProgramaCruce: (IdCruce, Hembra, Macho)

Cliente: (IdCliente, NombreCliente, Dirección, Teléfono, Email)

Chequeo: (Fecha, ClaveAsentamiento, Alargamiento, HojaBandera, Inicio, Hembra, Macho, Termino, FertilidadPolen)

SeSiembra: (ClaveAsentamiento, Variedad, Cepa)

MontajeCruce: (IdCruce, ClaveAsentamientoHembra, ClaveAsentamientoMacho, TecnicaHembra, TecnicaMacho, FechaMontaje, FechaCosecha, FechaSecado, FechaDespalille, PesoCruce, FechaPrueba, FechaConservación, PosturasGerminaron)

SolicitaCruce: (IdCruce,IdCliente, Objetivo)

Distribución: (IdCliente, Fecha, Peso, IdCruce)

2.2.2 Llaves

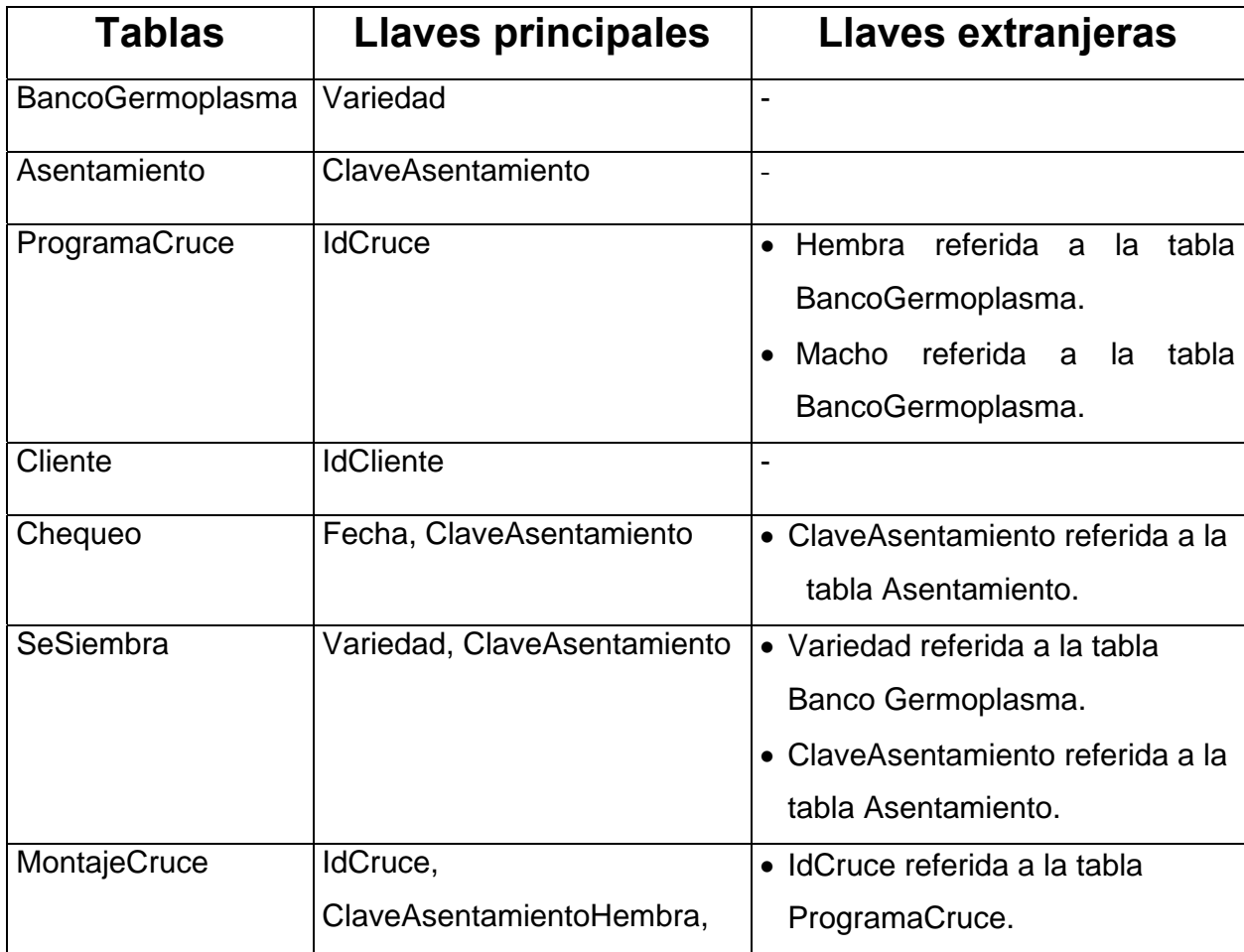

**CAPÍTULO 2** 

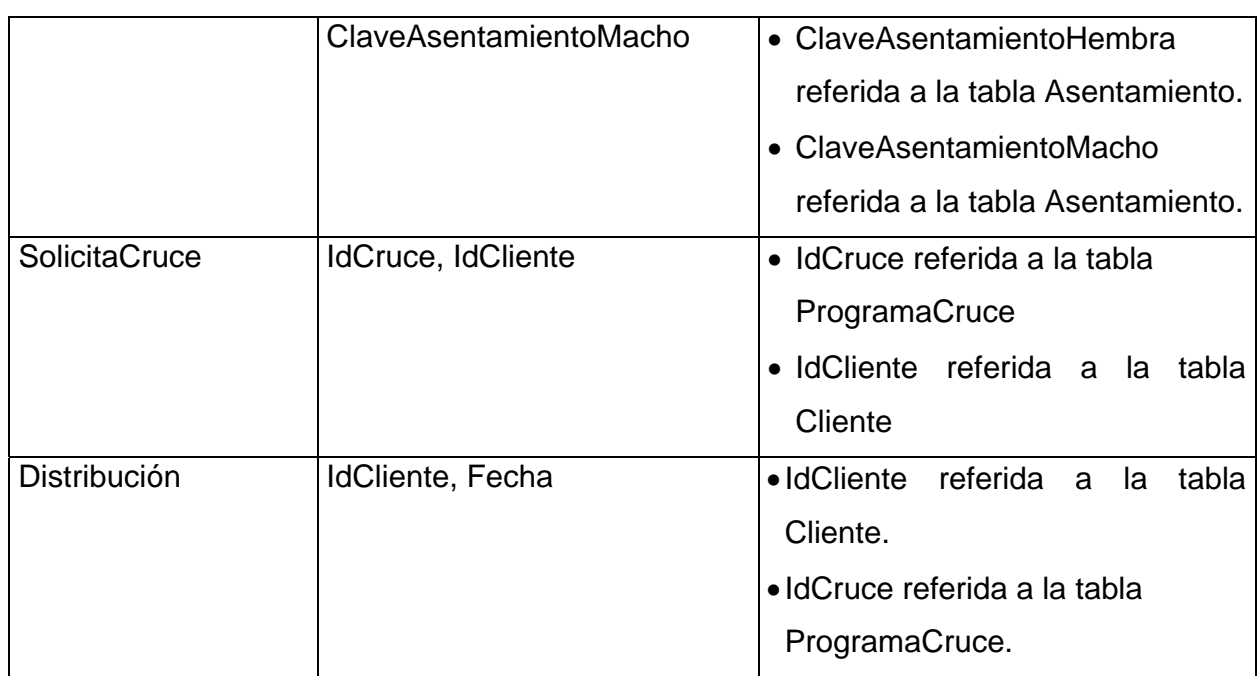

# Tabla 2.1. Llaves

# 2.2.2.1 Llaves principales

En este epígrafe se describen las llaves principales de las tablas de la base de datos:

• Variedad:

Este atributo será la llave de la tabla BancoGermoplasma. Identificará de forma única los atributos de la tabla: BancoGermoplasma (prf, prm, ori, Cat, fet,, Pob, dta, lta, BTa, PTe, bmd, pmd, btaz, ptaz, ard, cfb, Tch, PolTh, Pg, Cca, HcR, Des, Cta, Fen, Rcr, Fym, esp, RaE, FdW, Fau, FLí, Hac, FNu, Nhp, CYm, IFl, Ffl, Pfl, Pym, Roy, Car, Mos, RCD, Rpr, RPo, REF, RyL, Rmo, Rrr, Rma, Rbo).

• ClaveAsentamiento:

Este atributo será la llave de la tabla Asentamiento. Identifica de forma única los metros lineales que ocupan cada variedad y la cantidad de tallos.

• IdCruce:

Este atributo será la llave de la tabla ProgramaCruce. Identificará de forma única las variedades que se desean cruzar.

• IdCliente:

Este atributo será la llave de la tabla Cliente. Identificará de forma única el nombre del cliente, su dirección, teléfono y correo electrónico.

• Fecha, ClaveAsentamiento:

Estos atributos serán las llaves de la tabla Chequeo. Identificará de forma única la cantidad de plantas que están en las diferentes fases de floración (alargamiento, Hoja bandera, inicio, hembra, macho, terminó) y la fertilidad del polen de cada variedad.

• IdCruce, ClaveAsentamientoHembra, ClaveAsentamientoMacho:

Estos atributos serán las llaves de la tabla MontajeCruce. Identificará de forma única la técnica usada para la hembra y el macho, las fechas de montaje, cosecha, secado, despalille, prueba de germinación y conservación de cada cruce y además el peso del cruce y la cantidad de posturas que germinaron.

• IdCruce, IdCliente:

Estos atributos serán las llaves de la tabla SolicitaCruce. Identificará de forma única el objetivo de los cruces.

• IdCliente, Fecha:

Estos Atributos serán las llaves de la tabla Distribución. Identificarán de forma única el peso de cada envío y el cruce distribuido.

• Variedad, ClaveAsentamiento:

 Estos atributos serán la llave principal de la tabla SeSiembra. Identificarán de forma única el tipo de cepa de la variedad sembrada.

2.2.3 Grafo de dependencias.

En el grafo de dependencias se pueden ver las tablas creadas y las relaciones establecidas. Ver figura 2.2.
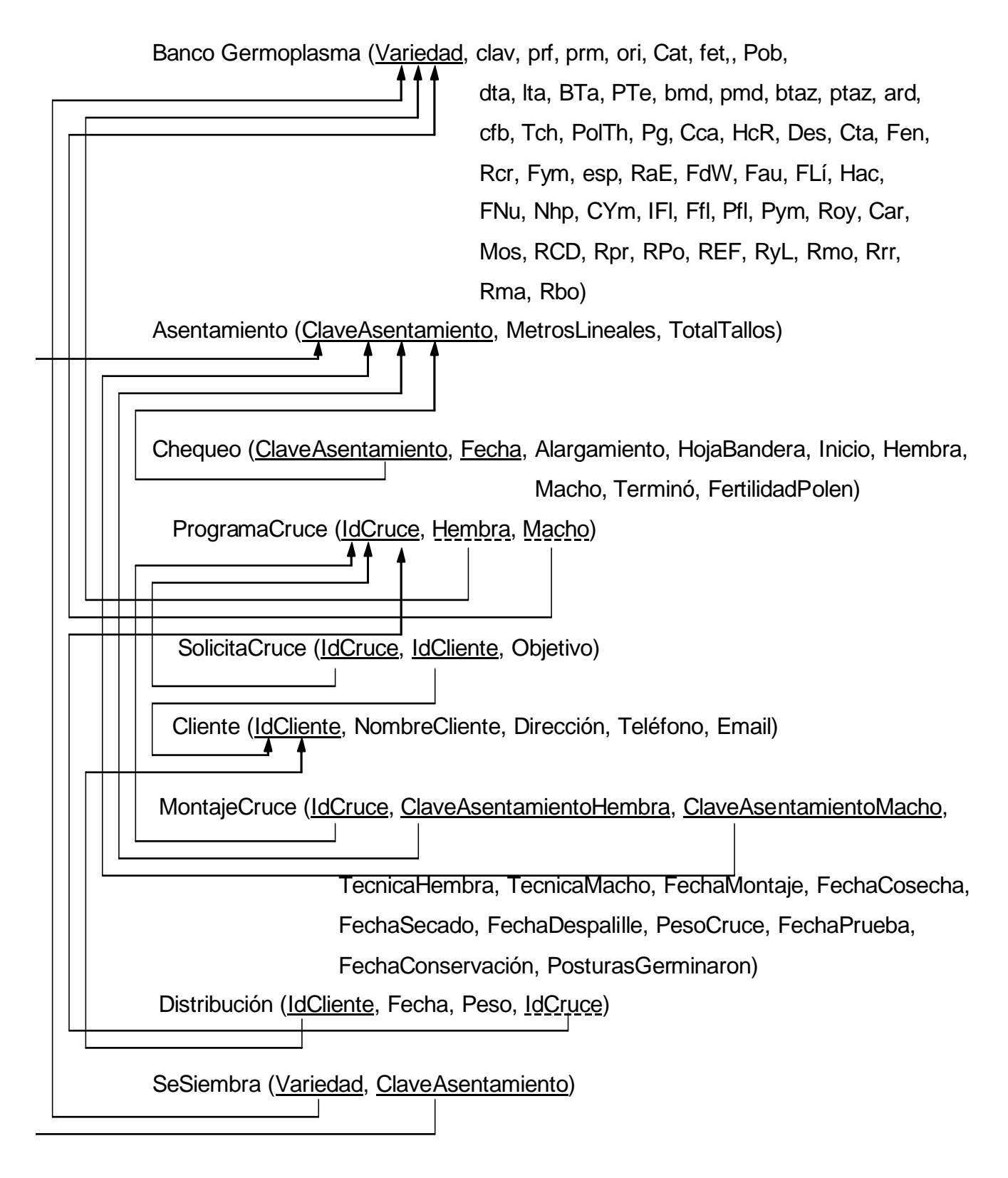

Figura 2.2. Grafo de Dependencia.

2.3 Restricciones adicionales.

Fue necesario definir una serie de restricciones para garantizar que los datos almacenados sean correctos:

- 1. El nombre de las campañas solo debe contener números con 8 dígitos.
- 2. En la tabla Asentamiento la cantidad de tallos de una variedad tiene que ser mayor que 0.
- 3. En la tabla Asentamiento los metros lineales que ocupa una variedad tiene que ser mayor que 0
- 4. En la tabla Chequeo la fecha de los chequeos de floración tiene que estar en un rango entre 01/01/1986 y 12/31/año actual.
- 5. En la tabla distribución la fecha de las distribuciones tiene que estar en un rango entre 01/01/1986 y 12/31/año actual.
- 6. En la Tabla MontajeCruce las fechas de montaje, cosecha, secado, despalille, prueba de germinación y conservación deben estar entre 01/01/1986 y 12/31/año actual.
- 7. En la tabla MontajeCruce la fecha de montaje del cruce tiene que ser menor que la fecha de cosecha del cruce.
- 8. En la tabla MontajeCruce la fecha de cosecha del cruce tiene que ser menor o igual que la fecha de secado del cruce.
- 9. En la tabla MontajeCruce la fecha secado del cruce tiene que ser menor que la fecha de despalille.
- 10. En la tabla MontajeCruce la fecha de despalille tiene que ser menor o igual que la fecha de la prueba de germinación.
- 11. En la tabla MontajeCruce la fecha de la prueba de germinación tiene que ser menor o igual que la fecha de conservación del cruce.
- 12. En la tabla MontajeCruce la técnica usada para el macho tiene que ser Margullo o Solución.
- 13. En la tabla MontajeCruce la técnica usada para la hembra tiene que ser In Situ, Mota, Margullo o Solución.
- 14. En la tabla Chequeo los valores de la etapa de alargamiento solo pueden ser Pocos, Algunos o Muchos.
- 15. En la tabla Chequeo los valores de la etapa de hoja bandera solo pueden ser Pocos, Algunos o Muchos.
- 16. En la Tabla SolicitaCruce el objetivo del cruce solo puede ser:

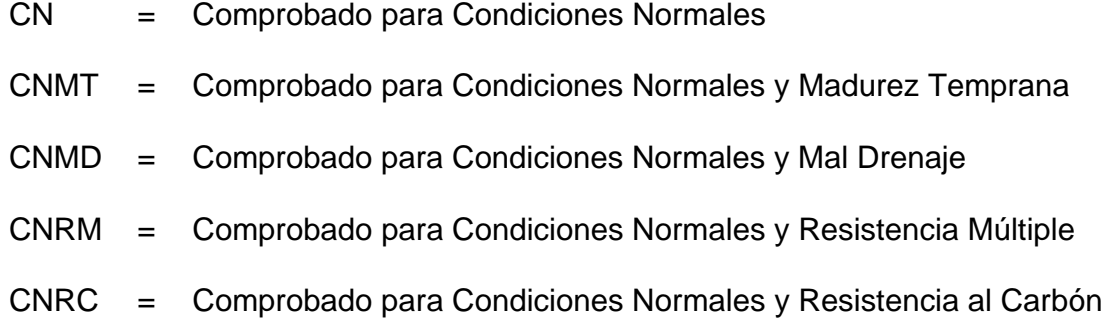

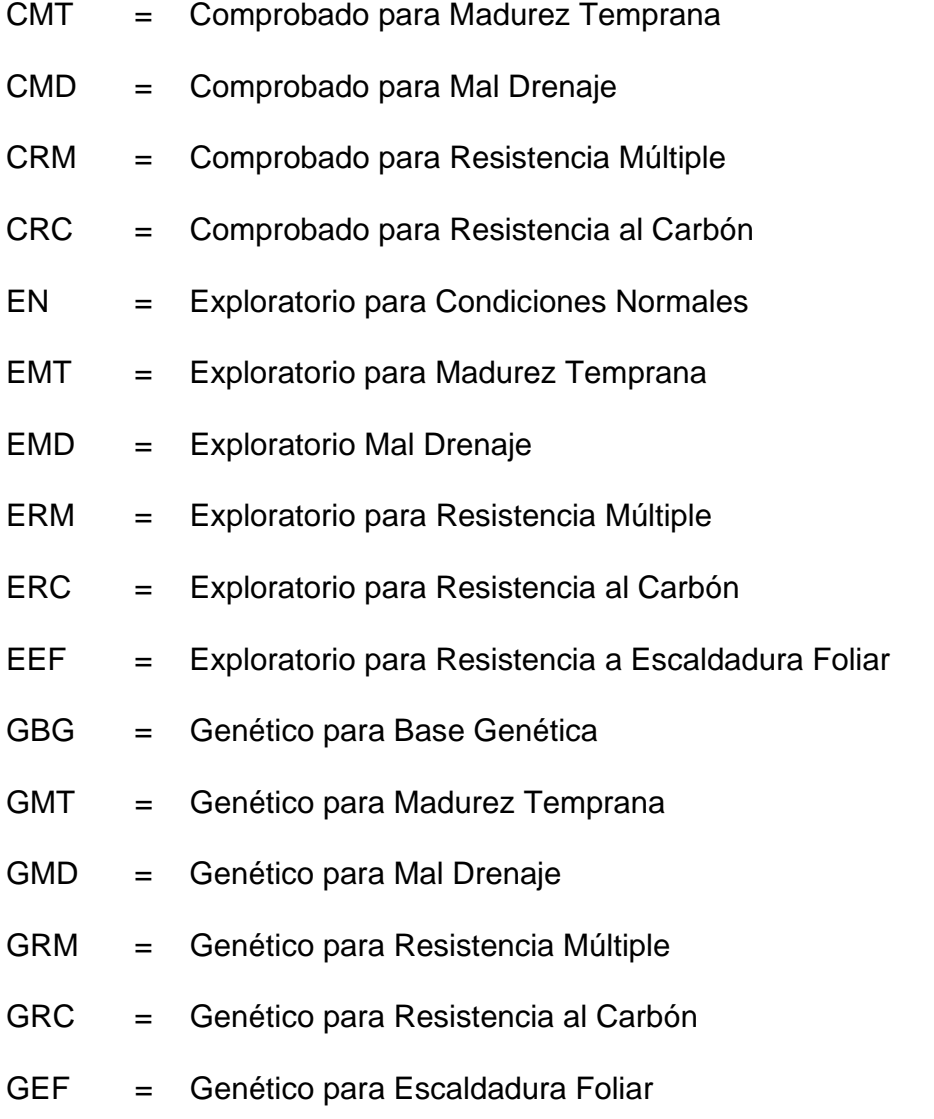

- 17. En la tabla Cliente la dirección, el teléfono y el correo electrónico tienen que ser únicos.
- 18. En la tabla SeSiembra el tipo de cepa solo puede ser: Caña Planta, Retoño 1, Retoño 2, Retoño 3 o Retoño 4.

2.4 Necesidad de las tablas Históricos:

Es necesario tener el control de toda la información de las campañas de hibridación con el objetivo de realizar comparaciones entre las combinaciones utilizadas en diferentes campañas, su fertilidad, cantidad de posturas obtenidas, cruces más solicitados etc.; para poder mejorar los planes de cruzamiento y aumentar la variabilidad genética de las poblaciones de caña de azúcar. Además se podrían realizar análisis estadísticos descriptivos que permitan caracterizar progenitores, combinaciones, realizar estudios de floración por localidad y su relación con años y genotipos.

Para guardar la información necesaria de todas las campañas se construyeron varias tablas históricas:

#### HISTORICOASENTAMIENTO:

 Esta tabla representa las variedades dentro de un lote en cada campaña. Tiene como atributos el nombre de la campaña, la clave de asentamiento de la variedad, el nombre de la Variedad, los metros lineales que ocupa en el lote y la cantidad de tallos por variedad.

#### HISTORICOPROGRAMACRUCE:

Esta tabla representa los programas de cruces solicitados en cada una de las campañas. Tiene como atributos el nombre de la campaña, el nombre del cliente que solicita el cruce, el nombre de la variedad que utiliza como Hembra, el nombre de la variedad que se utiliza como Macho y el objetivo del cruce.

#### HISTORICOCHEQUEO:

Esta tabla representa el chequeo de floración realizado semanalmente a las variedades en cada campaña. Tiene como atributos el nombre de la campaña, la clave de asentamiento de la variedad, el nombre de la variedad, la fecha de los chequeo, la cantidad de tallos en fase de alargamiento, la cantidad de tallos en fase de hoja bandera, la cantidad de tallos en fase de inicio, la cantidad de tallos en fase de hembra, la cantidad de tallos en fase de macho, la cantidad de tallos que terminaron de florecer y la fertilidad del polen de cada variedad.

#### HISTORICOMONTAJECRUCE:

Esta tabla representa el montaje de los cruces en cada campaña. Tiene como atributos el nombre de la campaña, la identificación del cruce que se monta, la clave de asentamiento de la variedad hembra, la clave de asentamiento de la variedad macho, la técnica empleada para el montaje de la hembra, la técnica empleada para el montaje del macho, la fecha del montaje del cruce, la fecha de cosecha del cruce, la fecha de secado del cruce, fecha de despalille del cruce, el peso total del cruce, fecha de la prueba de germinación, fecha de la conservación del cruce y la cantidad de posturas que germinaron en la prueba de germinación.

#### HISTORICODIST/CLIENTE:

Esta tabla representa a quien se le distribuye la semilla obtenida en los cruces realizados en cada campaña. Tiene como atributos el nombre de la campaña, el nombre del cliente, la fecha de distribución de la semilla, el peso del envío y la identificación del cruce.

CAMPAÑAS:

Esta tabla representa el nombre de la campaña de hibridación que se efectuará. Tiene como atributo el nombre de la campaña.

# **CAPÍTULO 3. EL SISTEMA.**

Se diseñó un software que permita al usuario introducir todos los datos referentes a las campañas de cruzamiento, procesar los cruces y la distribución de las semillas y además incluirá una serie de reportes para la salida de la información.

La interfaz general del sistema tendrá un menú principal que se diseñó teniendo en cuenta el tipo de información que se maneje.

Menú Configuración de trabajo:

En el que se agrupan varias ventanas que permiten introducir la información necesaria para el comienzo de las campañas de hibridación. Además contiene un submenú con los reportes para la salida de la información generada en esta etapa. Tiene también la opción "Terminar campaña", que guarda toda la información de la campaña anterior y prepara las condiciones para la nueva campaña, y la opción "Salir", para cerrar el sistema.

Menú Área de floración:

Aquí se agrupan las ventanas para que el usuario del sistema pueda procesar los datos referentes al área de floración como el asentamiento de las variedades en los lotes de hibridación y los chequeos de floración realizados a cada variedad. En este menú también se localiza un submenú con una serie de reportes que permiten visualizar o imprimir datos referentes al área de floración.

Menú Área de cruzamiento:

Donde se localizan una ventana que permite al usuario ejecutar los cruces que estén listos según el programa de cruces y otra para introducir los datos del montaje de cada cruce. Contiene un submenú con un grupo de reportes con la información relacionada con el área de cruzamiento.

Menú Distribución:

Que contiene la ventana en la cual se procesan los datos de cada distribución de semillas, con un submenú donde se incluyen los reportes para mostrar o imprimir la distribución hecha en la campaña actual y la distribución realizada en campañas anteriores.

Menú de ayuda:

Posee la ayuda al usuario del sistema y los créditos del mismo.

3.1 Modelo del proceso de negocios.

El sistema para su buen funcionamiento necesita que la captura de datos siga un orden lógico. Inicialmente el usuario debe definir la campaña con que va a trabajar, si aún no ha sido dada de alta se deberá crear para su posterior entrada de datos. Luego, si es necesario se introducen los nuevos clientes y nuevas variedades en el Banco de Germoplasma.

Seguidamente se requiere de la entrada del plan de cruzamientos que contiene cada una de las solicitudes de combinaciones por objetivo de mejora provenientes de los diferentes provincias, instituciones o de otros países.

A continuación debe seguirse el comportamiento de los individuos en el área de floración (asentamiento, chequeo de floración). La entrada de datos del área de floración es de gran importancia para el buen funcionamiento de la aplicación, datos de la variedad dentro de un lote y chequeos de floración, dan la posibilidad

de conformar la ejecución del plan de cruzamientos. Si una variedad solicitada no se encuentra en el área de floración esta debe sembrarse.

De acuerdo al comportamiento de las variedades en los distintos chequeos que se efectúan en el área de floración, se podrá realizar la ejecución de los cruzamientos si las combinaciones planificadas pueden montarse dado que los progenitores se encuentren listos.

Para poder montar un cruce planificado, la variedad que se utilizará como hembra debe tener tallos florecidos en etapa de "inicio" o en etapa de "hembra", la variedad que se utilizará como macho debe tener tallos en etapa de "hembra" o en etapa de "macho" y su fertilidad del polen debe ser como mínimo de un 10 % y un 10 % mayor que la fertilidad del polen de la hembra, además la fecha del chequeo de ambas variedades debe coincidir. Los tallos que se encuentre en etapa de "terminó", "alargamiento" y "hoja bandera" no se pueden utilizar para los cruces.

A continuación se comprueba que los cruces que estén listos se puedan realizar, dependiendo de las condiciones subjetivas y objetivas existentes, sino se puede montar este cruce se rechaza temporalmente. En la figura 3.1 se muestra el diagrama de estados de un proceso para una mayor comprensión de este.

Una vez ejecutado el cruce este pasa al área de cruzamiento donde se inicia la captura de los datos del montaje del cruce. Posteriormente con las semillas obtenidas de cada cruce se realiza la distribución de las mismas a los diferentes Clientes.

Con la información acumulada en la base de datos están creadas las condiciones para la confección de los reportes, en correspondencia a las necesidades de los usuarios.

3.1.1 Casos de uso del Sistema.

Se reconocieron dos actores del sistema y los casos de uso que se muestran en la tabla 3.1: Técnico en mejoramiento genético e investigador en mejoramiento genético.

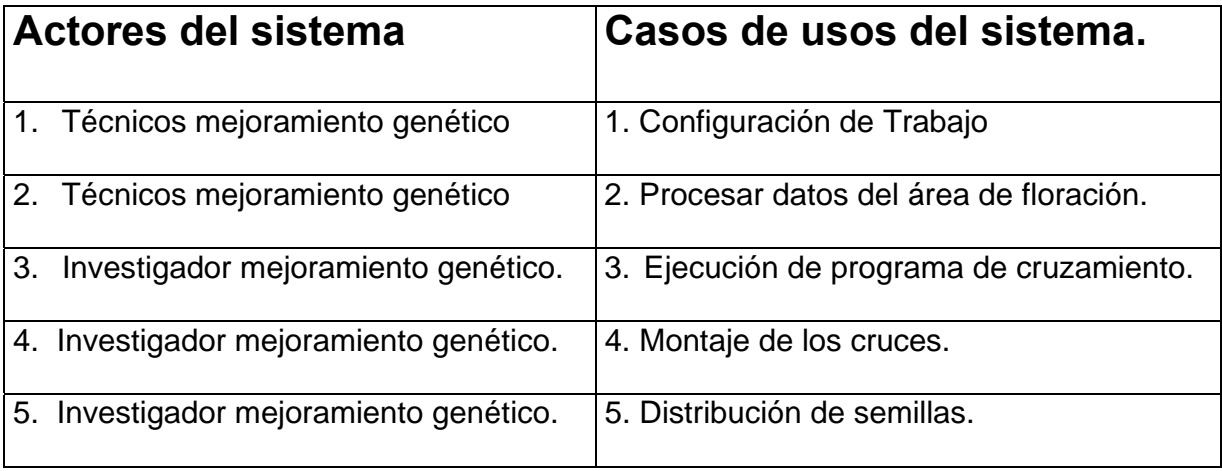

Tabla 3.1 Actores y casos de uso del sistema

3.1.2 Diagrama de casos de uso del sistema.

Los casos de uso están divididos en configuración de trabajo, área de floración, área de cruzamiento y distribución que se muestran en la figura 3.1.

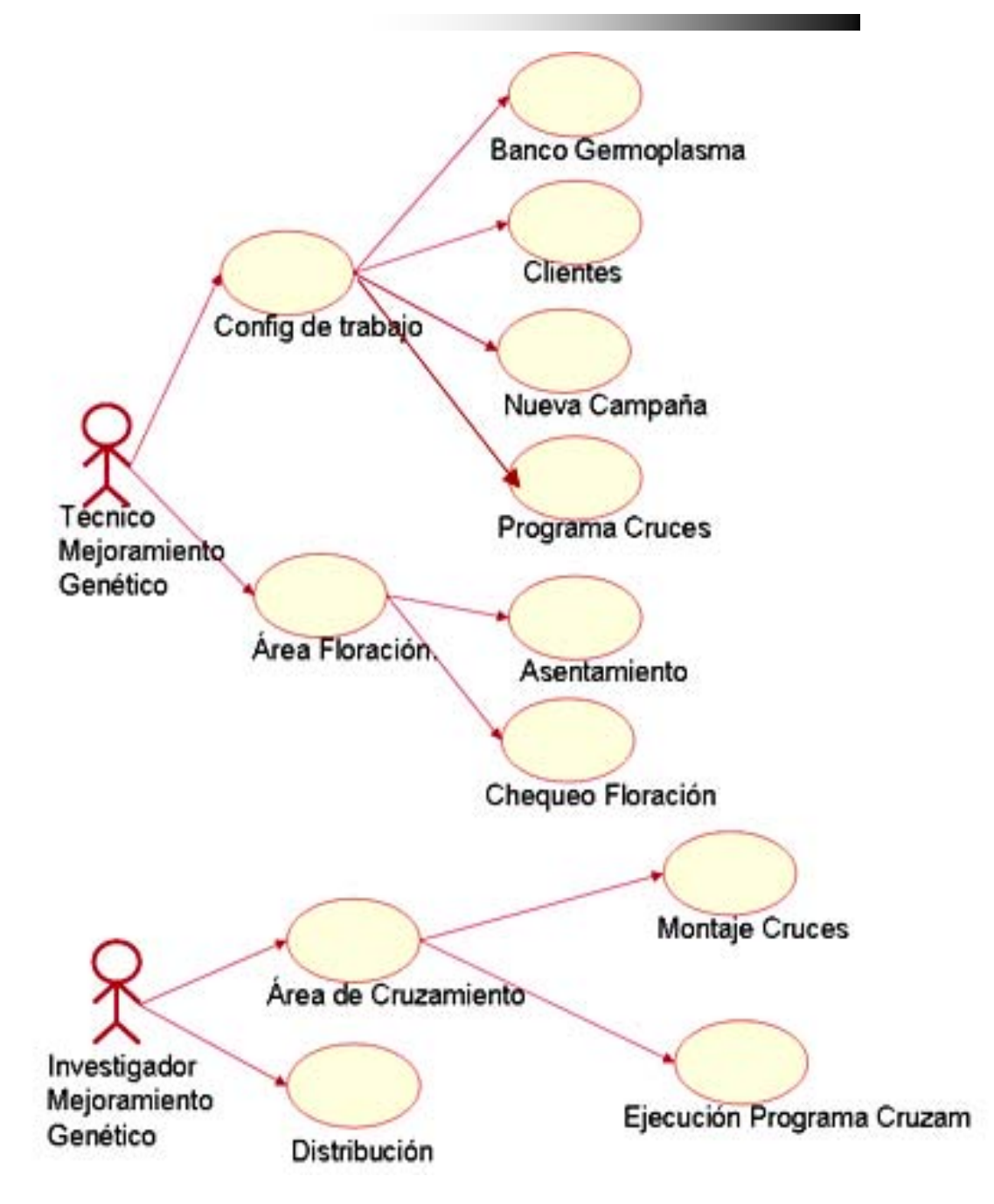

Figura. 3.1 Diagrama de Casos de uso del sistema.

En la figura 3.2 se muestra el diagrama de estados de un proceso para una mejor comprensión del problema.

**CAPÍTULO 3** 

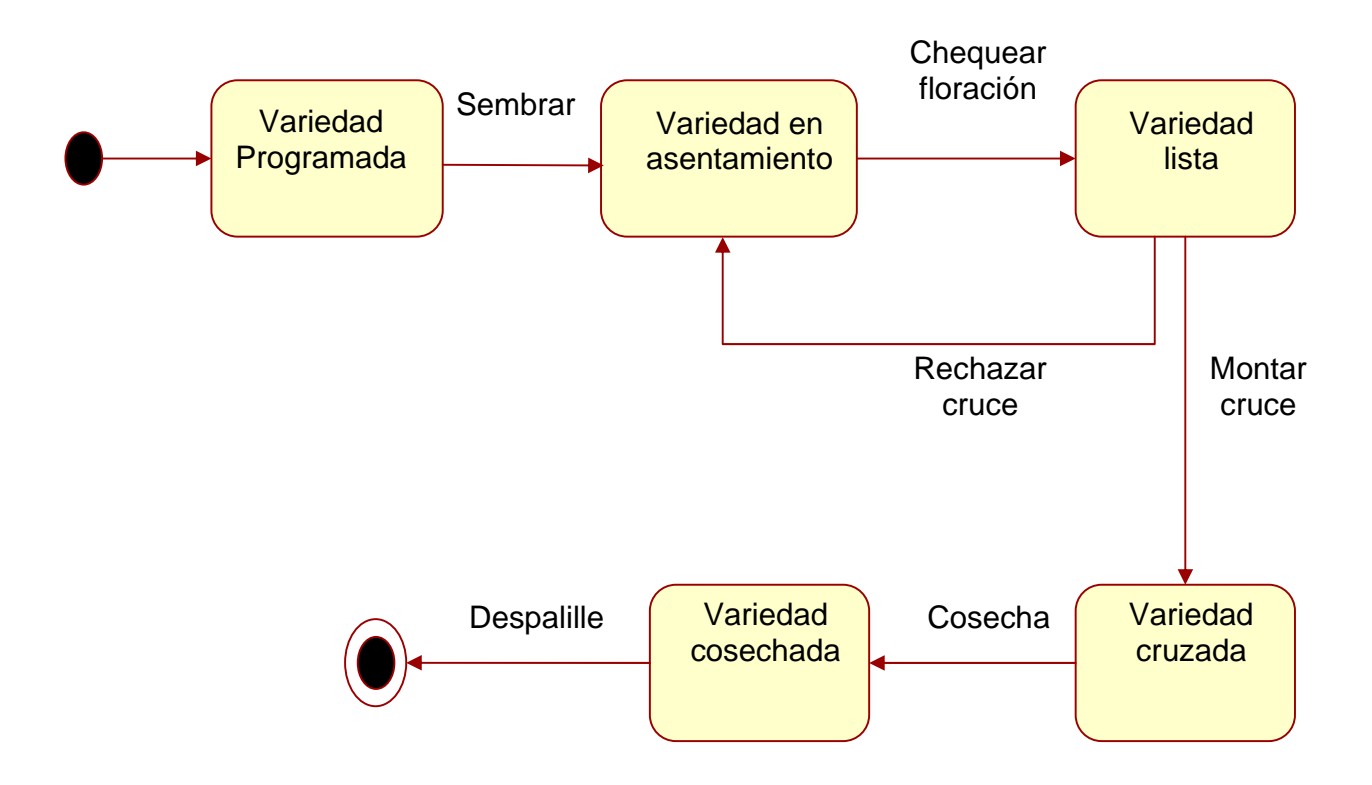

Figura 3.2. Diagrama de estados de un proceso.

3.2 Casos de uso.

Los casos de uso se agrupan según su funcionamiento y manipulación de la información.

• Configuración de Trabajo:

Permite configurar el sistema indicándole: Nombre de la campaña, datos de los clientes, programa de cruces y variedades existentes en el banco de germoplasma.

• Área de Floración:

En esta opción se analizan y procesan todos los datos referidos al área de floración, desde las características de las variedades que se encuentran en los diferentes asentamientos hasta las fases de chequeo que se realizan a las mismas.

• Área de Cruzamiento:

En esta opción se ejecutan los cruces según el programa de cruzamiento, se procesan las combinaciones seleccionadas en la ejecución de los cruces.

• Distribución:

Se controla la distribución a los clientes de las semillas obtenidas en los cruces.

3.2.1 Especificación de casos de uso.

Por lo general los casos de uso del sistema tendrán un conjunto de botones que permitirá al usuario moverse por los registros de cada ventana, ir al inicio o al final de la lista, agregar o eliminar algún elemento y salir de la ventana.

3.2.1.1 Casos de uso para la configuración de trabajo:

Nueva campaña:

Sirve para introducir el nombre de la campaña que se está trabajando, con este nombre se organizan los datos de las diferentes campañas de cruzamiento en las tablas históricos.

Mediante un cuadro de texto el usuario debe introducir el nombre de la campaña. Si el nombre de la campaña no es correcto muestra un mensaje.

• Clientes:

Tiene como objetivo introducir los datos referidos a los clientes que hacen los pedidos de cruzamientos.

• Banco de Germoplasma:

Se utiliza para agregar una nueva variedad de caña de azúcar.

• Programa de Cruces:

Permite introducir todos los cruces que han sido solicitados por los clientes.

En este caso de uso el usuario debe introducir el identificador del cruce y seleccionar en un cuadro combinado la variedad que se utilizará como hembra y la que se utilizará como macho de las existentes en el banco de germoplasma, el cliente que solicita el cruce de los existentes en la tabla clientes y el objetivo del mismo.

# **CAPÍTULO 3**

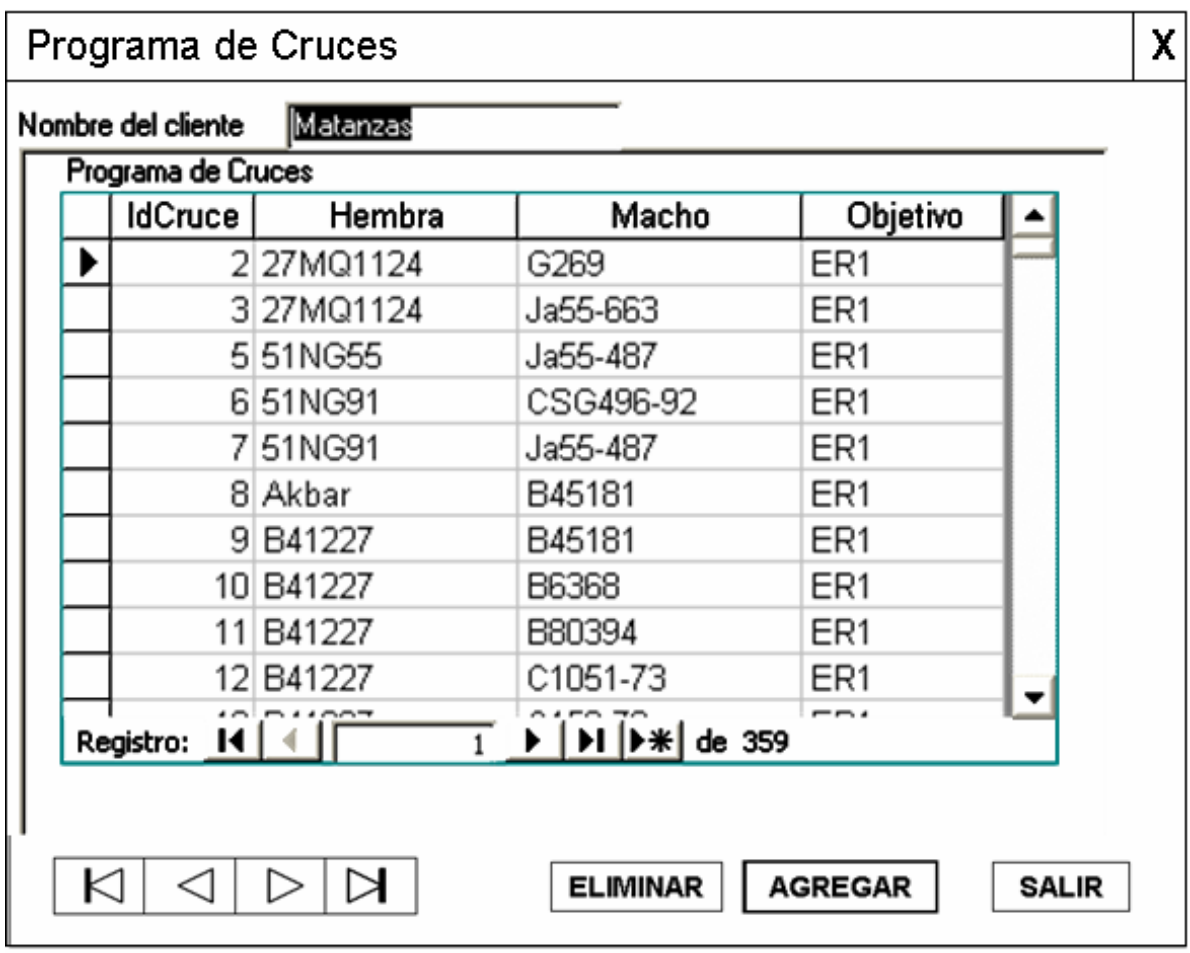

Figura 3.3. Interfaz del caso de uso Programa de Cruces.

• Terminar campaña:

Se utiliza para terminar una campaña y preparar las condiciones para la nueva campaña.

3.2.1.2 Casos de uso para el área de floración:

• Asentamiento:

Este caso de uso es para introducir el asentamiento de cada una de las variedades que se encuentran en los diferentes lugares de floración. Todas las variedades que se van a sembrar tienen que estar en el Banco de Germoplasma.

El usuario debe introducir la clave de asentamiento de la variedad, seleccionar en un cuadro combinado la variedad que está sembrada en este lugar, debe además escribir los metros lineales que ocupa esta variedad y el total de tallos que tiene.

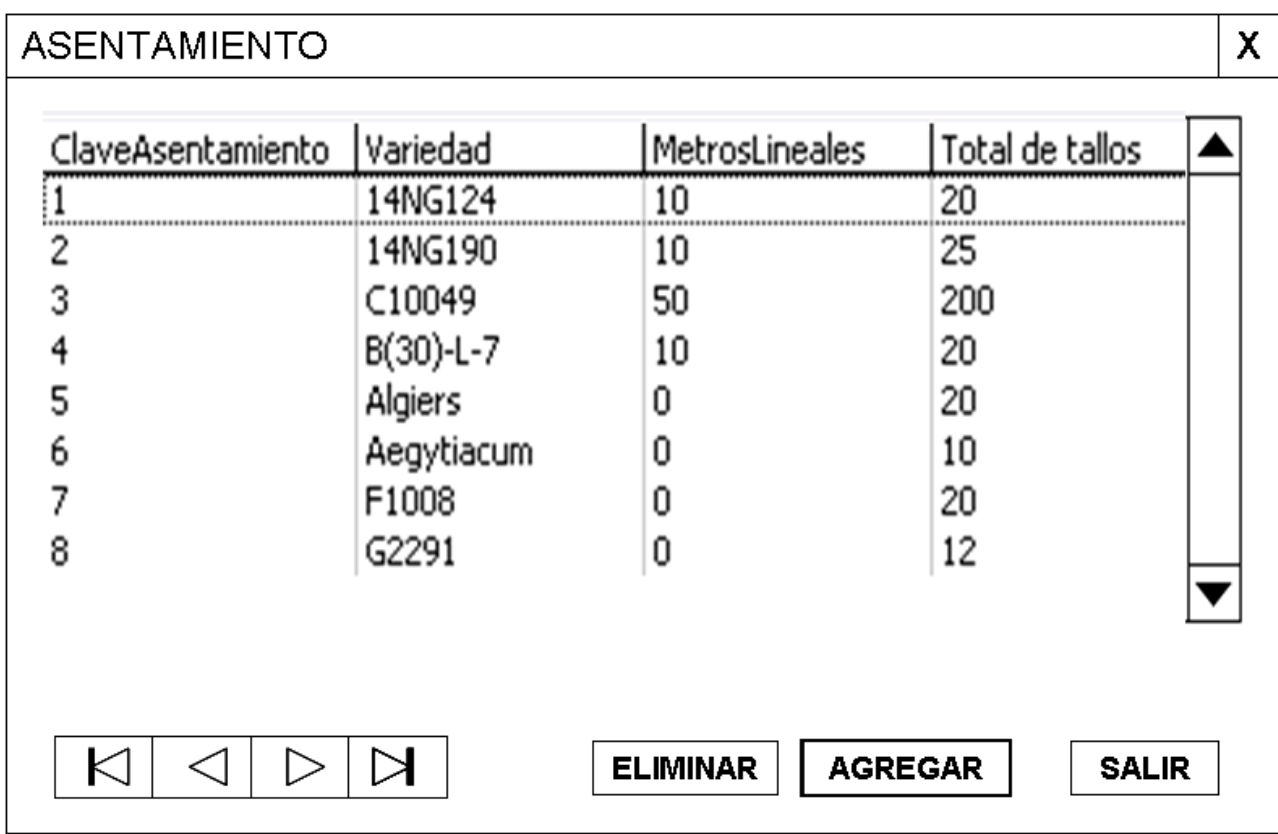

Figura 3.4. Interfaz del caso de uso Asentamiento.

• Modelo para el chequeo de floración:

Este caso de uso es para realizar los chequeos de floración a las variedades que se encuentran en los diferentes lotes de floración.

El usuario debe introducir la fecha del chequeo y seleccionar en un cuadro combinado el asentamiento, el nombre de la variedad y el total de tallos debe aparecer automáticamente.

Luego se introducen los datos referidos a las diferentes etapas en que se encuentra la variedad y en un cuadro de texto se calcula el total de tallos florecidos.

Si el total de tallos de una variedad es menor que la suma de los tallos que se encuentran en las etapas de inicio, hembra, macho y terminó, se muestra un mensaje de error.

**CAPÍTULO 3** 

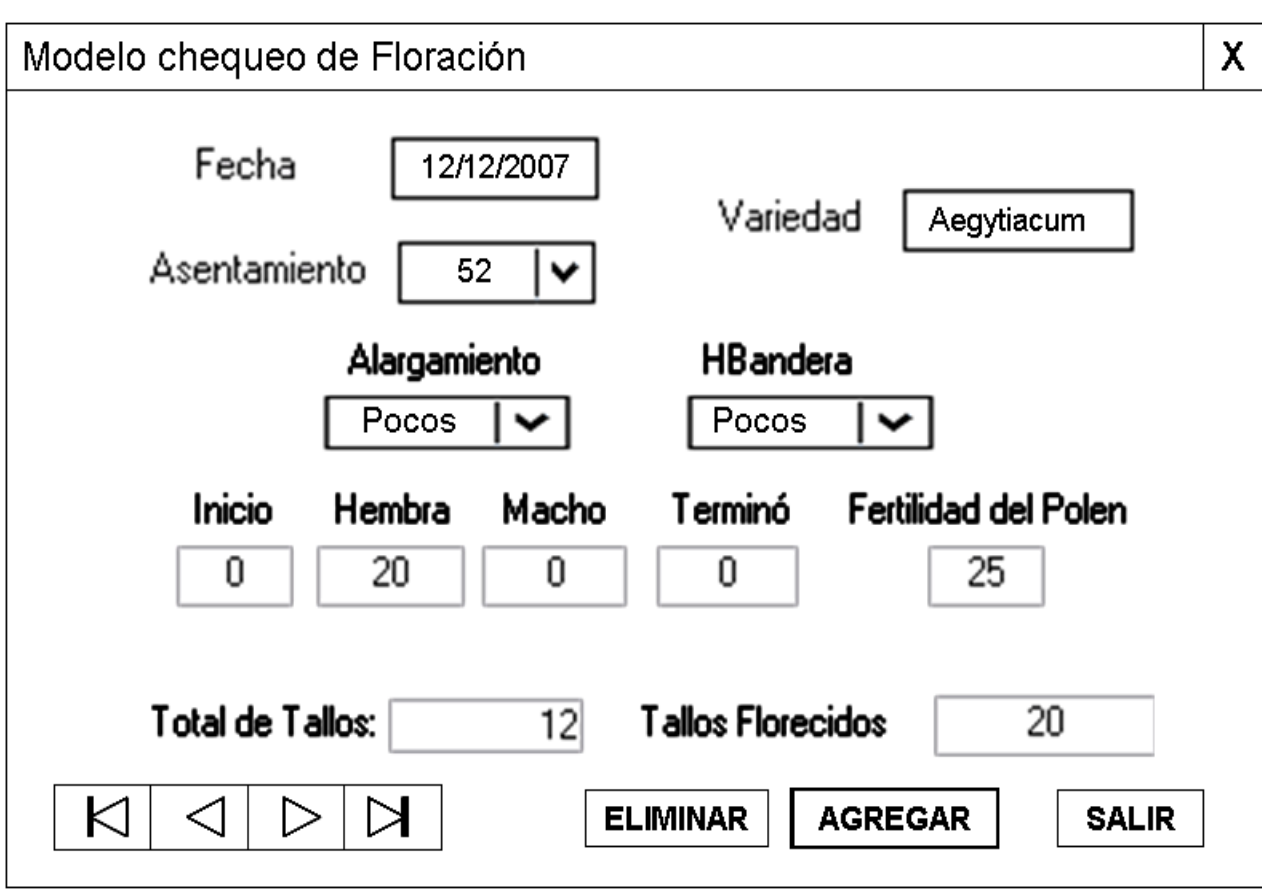

Figura 3.5. Interfaz del caso de uso Chequeo de Floración.

3.2.1.3 Casos de uso para el área de montaje:

• Ejecutar cruce:

Este caso de uso permitirá escoger que cruces montar de los que se encuentran listos en el área de floración. El cruce seleccionado pasa a la tabla montaje de cruce. Si se envía un cruce por error al montaje, este se puede eliminar seleccionándolo y haciendo clic en el botón eliminar montaje, entonces este vuelve al área de floración.

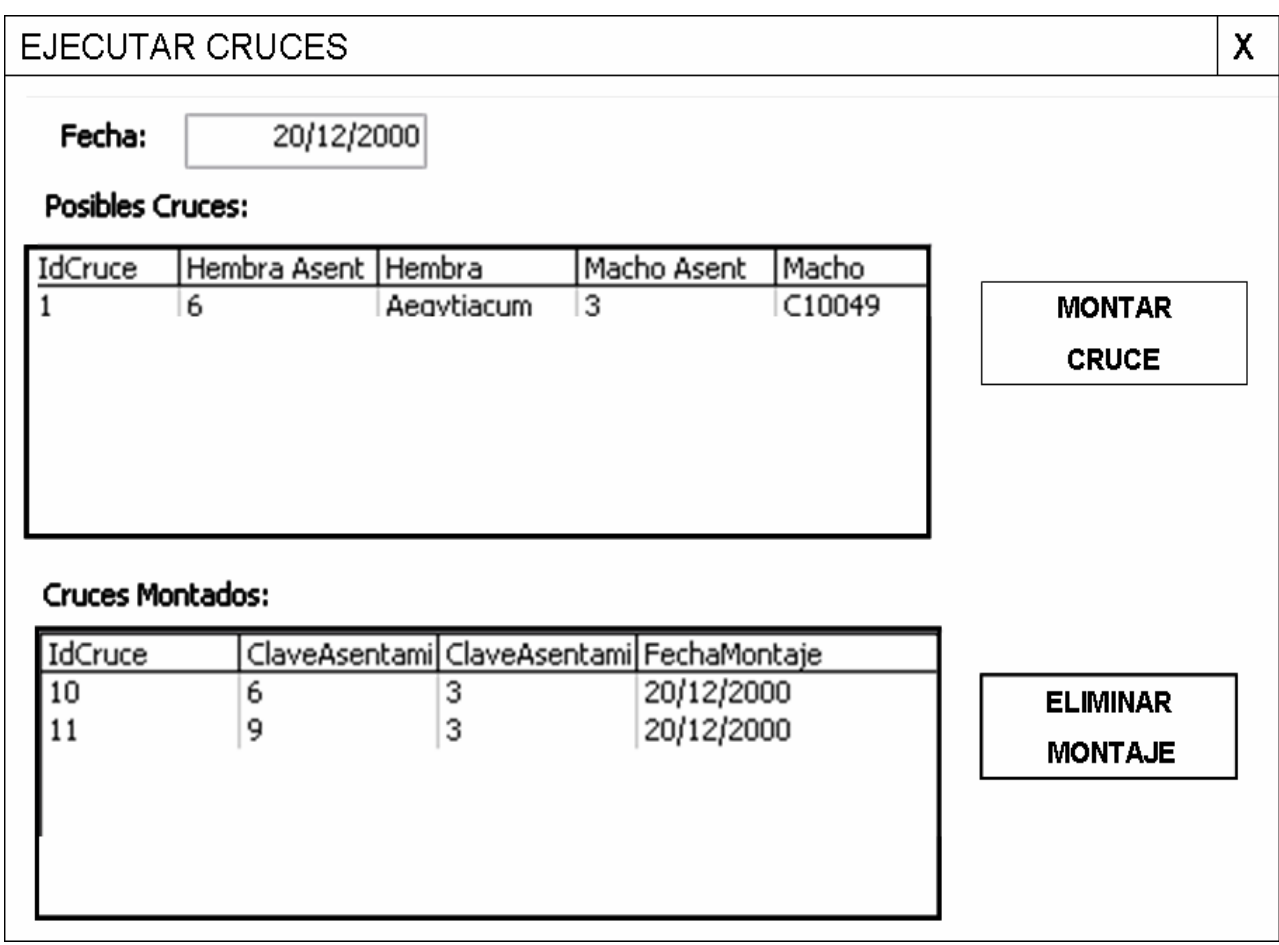

Figura. 3.6. Interfaz del caso de uso Ejecutar Cruce.

• Montaje del cruce:

Después de ejecutar los cruces estos pasan al montaje del cruce. El usuario debe seleccionar en un cuadro combinado la técnica que se usará para montar la hembra y el macho, luego debe introducir los datos del montaje.

Si las fechas de las diferentes acciones que se hacen al cruce no siguen un orden lógico el sistema muestra un mensaje de error.

**CAPÍTULO 3** 

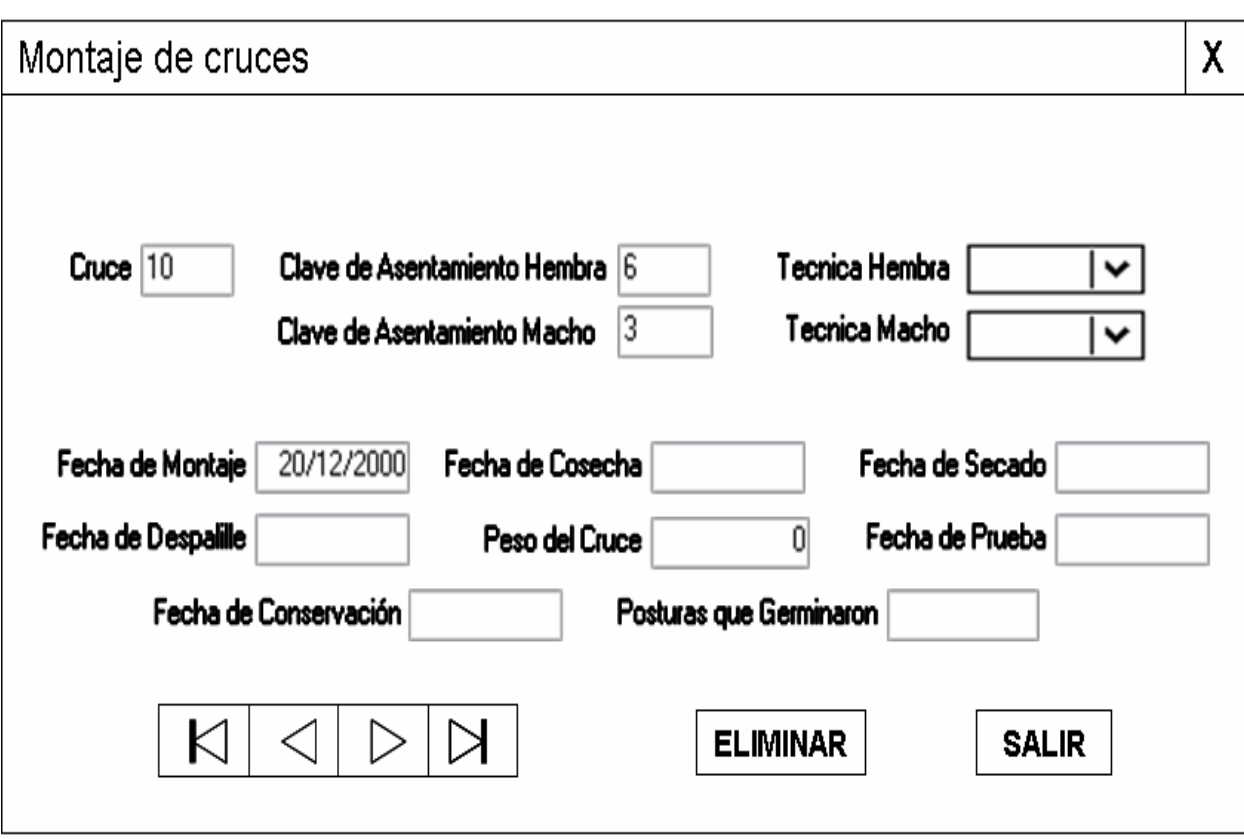

Figura 3.7. Interfaz del caso de uso Montaje del cruce

3.2.1.4 Casos de uso Distribución de Semillas:

• Distribución:

Este caso de uso es para distribuir a los clientes las semillas obtenidas en los cruces. El usuario puede seleccionar en un cuadro combinado el cruce que se va a distribuir de los cruces que se han montado, el nombre de las variedades hembra y macho de ese cruce debe mostrarse automáticamente, además seleccionará el nombre del usuario que solicitó el cruce.

Si el cruce no se ha cosechado, el sistema muestra un mensaje de error. Si se trata de distribuir un peso superior al obtenido en el cruce se muestra un mensaje indicando que no se puede distribuir más del peso obtenido en el cruce.

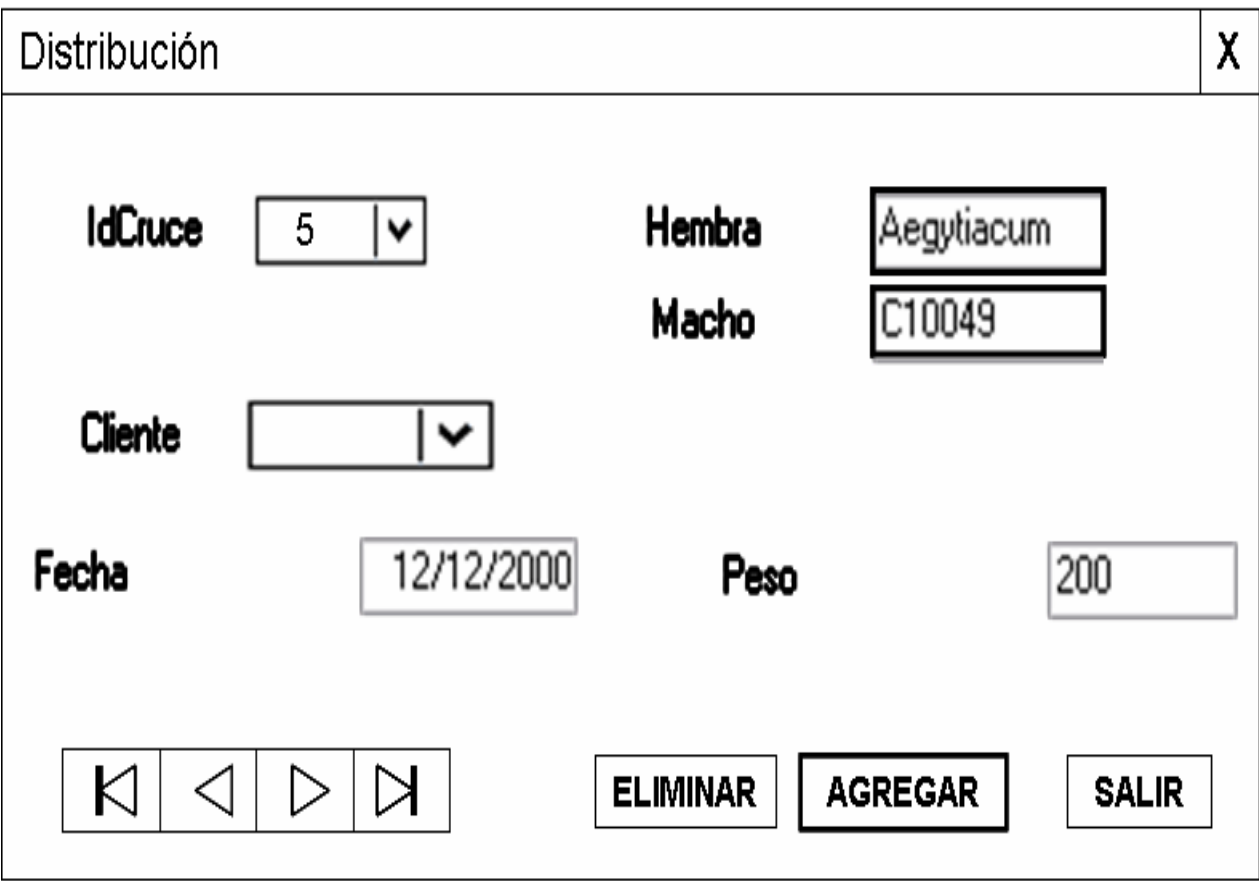

Figura 3.8. Interfaz del caso de uso Distribución

#### 3.3. Reportes

El sistema debe ser capaz de emitir una serie de reportes sobre:

- Los clientes, donde se muestren los datos de todos los clientes que han solicitado cruces en la campaña actual o en campañas anteriores.
- El programa de cruces de la campaña actual
- El programa de cruces en las campañas anteriores, donde el usuario pueda seleccionar el nombre de la campaña que desea mostrar o mostrarlas todas.
- Los cruces solicitados por cada cliente en la campaña actual.
- Los cruces solicitados por cada cliente en campañas anteriores, donde el usuario pueda escoger el nombre de la campaña que desea visualizar o verlas todas.
- Las variedades más solicitadas en la campaña actual, donde se muestre un listado ordenado de mayor a menor, con el nombre de la variedad y la cantidad de veces que se ha solicitado.
- Las variedades más solicitadas en otras campañas, donde el usuario pueda seleccionar el nombre de la campaña que desea ver o puede seleccionar verlas todas.
- Las variedades más solicitadas por clientes en la campaña actual, donde se muestre un listado de los clientes y las variedades que más han solicitado cada uno de ellos.
- Las variedades más solicitadas por clientes y por campañas, donde el usuario pueda seleccionar el nombre del cliente y el nombre de la campaña que desea.
- El listado de todas las variedades que se encuentran el los diferentes lotes de hibridación.
- El listado de todas las variedades en los diferentes lotes de hibridación en campañas anteriores.
- Variedades que han florecido en la campaña actual, donde se muestran las variedades que han florecido hasta la última fecha del chequeo.
- Las variedades que florecieron en campañas anteriores.
- Las variedades que están en fase de floración, según la última fecha del chequeo.
- Las variedades que se encuentran listas para cruzarse como macho, según la última fecha del chequeo.
- Variedades que se encuentran listas para cruzarse como hembra, según la última fecha del chequeo.
- Variedades que no han florecido en la campaña actual, hasta la última fecha de chequeo.
- Variedades que no florecieron en campañas anteriores.
- Porciento de floración de cada variedad en la campaña actual, según la fecha de chequeo.
- Porciento de floración de cada variedad en campañas anteriores. Donde se muestre un listado de las variedades y el porciento de floración de cada una de ellas.
- Los cruces que se encuentran listos, según la última fecha de chequeo y según el programa de cruces.
- Los cruces que se han montado en la campaña hasta la fecha actual.
- Todos los cruces montados en campañas anteriores, donde el usuario pueda seleccionar el nombre de la campaña que desea visualizar.
- Las variedades usadas como macho en la campaña actual.
- Las variedades usadas como macho en campañas anteriores.
- Las variedades usadas como hembra en la campaña actual.
- Las variedades usadas como hembra en campañas anteriores.
- Las variedades usadas como hembra y como macho a la vez en la campaña actual.
- Las variedades usadas como hembra y como macho a la vez en campañas anteriores.
- La distribución total de semillas en la campaña actual.
- La distribución total de semillas en campañas anteriores.
- Distribución de semillas por clientes en la campaña actual.
- Distribución de semillas por clientes en campañas anteriores.
- Distribución de semillas por cruces en la campaña actual.
- Distribución de semillas por cruces en campañas anteriores.

# **CONCLUSIONES**

- Al revisar la literatura se encontró que en el mundo existen algunos software para estos fines, pero que no se ajustan a las características de las campañas de hibridación en nuestro país.
- La importancia y la necesidad de este software está fundamentada plenamente por la complejidad de los cruzamientos de la caña de azúcar en Cuba.
- Se utilizó el modelo Entidad Relación (E/R) para el modelado de los datos partiendo de las especificaciones de los requisitos de la base de datos para realizar el diseño conceptual.
- Se desarrolló un sistema capaz de dar respuesta a la necesidad actual de automatizar las campañas de hibridación de la caña de azúcar. Además de mantener los datos históricos de las campañas anteriores para estudios comparativos que ayuden a mejorar los planes de cruzamiento y aumentar la variabilidad genética de las poblaciones de caña de azúcar, también se da la posibilidad de visualizar la información mediante reportes.

<u> The Common Section of the Common Section of the Common Section of the Common Section of the Common Section of</u>

# **RECOMENDACIONES:**

• Utilizar la solución de este problema en las campañas de cruzamiento que se realizan en el Centro Nacional de Hibridación de la Caña de Azúcar, ubicado en la provincia de Sancti Spíritus, y en la Estación Provincial de Investigación de la Caña de Azúcar de Holguín.

# **BIBLIOGRAFÍA**

- 1. Ahire, S. L. (1996). TQM age and quality: An empirical investigation. Production and Inventory Management Journal 37, no 2.
- 2. Batini, C., Ceri, S., Navathe, S.B. (1994). "Diseño Conceptual de Bases de Datos: Un enfoque de entidades-interrelaciones", Addison-Wesley/Díaz de Santos.
- 3. Berntein, P.A. (1996). "The Repository: A Modern Vision". Database Programming and Design. No. 12.
- 4. Brett, P.G.C. 1950:
- 5. Clements, H.F. Awada, M. 1964. Factor affecting the flowering of sugarcane. Indian J. Sugar cane Res.
- 6. Codd, E.F. (1970). "A Relational Model of Data for Large Shared Data Banks" CACM 13. No. 6. Junio.
- 7. Codd, E.F. (1988). "Domains, Keys, and Referential Integrity in Relational Databases", InfoDB 3. No. 1.
- 8. Codd, E.F. (1990). "The Relational Model for Database Management Version 2. Reading, Mass.: Addison-Wesley.
- 9. Coleman, R.E. 1969. Physiology of flowering in sugarcane. ISSCT.
- 10. Chen, D.P. (1976). "The entity-relationship model: Towards a unified view of data." ACM Transactions on Database Systems.
- 11. Chilton, J.P. Paliatseas, E.D. 1956. Studies on the flowering of sugarcane. ISSCT.
- 12. Chu, T.L. Serapión, J.L. 1971. Flower initiation and tassel emergence in sugarcane. J. Agric. Univ. P.R.
- 13. Chu, T.L. Serapión, J.L. 1973. Off season flowering in sugarcane. J. Agric. Univ. P.R.
- 14. Chu, T.L. Serapión, J.L. 1974. Further studies on the role of leaves in sugarcane flowering. J. Agric. Univ. P.R.
- 15. Darwen, H. (1992). "Relation-Valued Atributes". Addison-Wesley.
- 16. Date, C.J. (1981). "Referential Integrity". Proc. 7<sup>th</sup> Int. Conf. on Very large Data Bases, Cannes, France.
- 17. Date, C.J. (1993). Introducción a los sistemas de bases de datos. Vol. I. 5ª edición. Wilmington, Delaware, Addison-Wesley Iberoamericana.
- 18. Date, C.J. (1995). Relational Database Writing 1991-1994. Reading, Mass: Addison-Wesley.
- 19. Date, C.J. (2003). Introducción a los sistemas de Bases de Datos. Editorial Félix Varela. La Habana.
- 20. De Miguel, A., Piattini, M., Marcos, E. (1999). Diseño de bases de datos relacionales. RAMA, Madrid.
- 21. De Miguel, A.; Piattini, M. (1993). Concepción y diseño de bases de datos: Del Modelo E/R al modelo relacional. RAMA, Madrid.
- 22. Elmasri, R., Navathe, S.B. (1997). Sistemas de Bases de Datos. Conceptos fundamentales. 2da. Edición. Addison-Wesley Iberoamericana.
- 23. Elmasri, R.; Navathe, S.B. (2002). Fundamentos de Sistemas de Bases de Datos. 3ª Ed. Pearson Educación S.A. Madrid.
- 24. Fleming, C., Von Halle, B.(1989). Handbook of Relational Database Design. Addison-Wesley.
- 25. Gosnell, J.M. 1973. Some factors affecting flowering in sugarcane. SASTA
- 26. Halpin, T.(1995). "Conceptual Schema and Ralational Database Desing" (2da. Edición). Prentice Hall of Australia Pty. Ltd. Sydney. Australia.
- 27. Hsu, SY; Lin CJ; Lo CC. Personal computer as an aid in sugarcane crossing program. Report of the Taiwan Sugar Research Institute. 1991, No. 132, 1-11; 7 ref.
- 28. INICA (2002): Normas y procedimientos del programa de Mejoramiento Genético de la caña de azúcar en Cuba, Cuba & Caña (1).
- 29. ISO/IEC 9126 (1991). JTC 1/SC 7. Information technology Software product evaluation - Quality characteristics and guidelines for their use, JTC 1 Organization. Quebec. Montreal.
- 30. Jabnoun, N. (2001). Valves underlying continuous improvement. TQM Magazine 7. No 12
- 31. Jackson, G.A. (1990). Introducción al diseño de bases de datos relacionales. Anaya Multimedia. Madrid.
- 32. Jorge, H., Ibis Jorge y Saddys Segrera (2003), Programa de Fitomejoramiento, impacto en la producción azucarera cubana, PUBLINICA, 99 pp.
- 33. Juang, P.Y. 1969. A study on the flowering behavior of sugarcane in different geographical conditions. ISSCT.
- 34. Korth, H.F., Silberschatz, A. (1997). Fundamentos de Bases de Datos. 3ª Ed. McGraw-Hill, Madrid.
- 35. Levi, C.A. Mariotti, J.A. Arévalo, C.G. 1978. Floración en caña de azúcar: resultados de 2 años de experiencia. Rev. Ind. Agric. Tucumán.
- 36. Lyrene, P.M. 1977. Heritability of flowering in sugarcane. Crop Sci.
- 37. Moore, P.H. Nuss, K.J. 1987. Flowering and flower synchronization. In Heinz, D.J. Sugarcane Improvement through Breeding. Elsevier, Ámsterdam.
- 38. Moore, P.H. 1974. Investigations on the flowering Saccharum. II. Number of spindle leaves and date of induction. ISSCT.
- 39. Moore, P.H. 1976. Studies on sugarcane pollen. II. Pollen storage. Phyton.
- 40. Moore, P.H. Jung, W.L. 1974. Studies on sugarcane pollen. I. In vitro germination pollen. Phyton
- 41. Morris, D.D. (1982). Un programa de computación como auxiliar en el mejoramiento de variedades de caña de azúcar en Louisiana. Sugar & Azúcar 77 (6).
- 42. Mota, L., Celma, M. y Casamayor, J.C. (1994). Bases de datos relacionales: teoría y diseño. Valencia: Servicio de Publicaciones U.P. Valencia.
- 43. Pereira, A.R. Barbieri, V. Villa Nova, N.A. 1983. Climatic conditioning of flowering induction in sugarcane. Agric. Meterol.
- 44. Rivero, C.E. (1992). Bases de datos relacionales.  $2^{da}$  Ed. Paraninfo. Madrid.
- 45. Scammell, L. (2003). "Design your own database". http://www.campus.ncl.ac.uk/databases/design/design.html. (Revisado en enero del 2007)
- 46. Stephen, B. (1998). Evaluating checklist. Evaluating training software. Lancaster University. Disponible en: http://www.keele.ac.uk/depts/cs/Stephen\_Bostock/docs/evaluationchecklist 2.html. (Revisado en febrero del 2007)
- 47. Teorey, T.J. (1999). Database modeling and design. 3<sup>a</sup> Ed. Morgan Kauffman. San Francisco.
- 48. Thalheim, B. (2000). "Fundamentals of Entity-Relationship Modeling", Springer, Heidelberg.
- 49. Varas M., (2000). "CCER:Constraint Centered Entity Relationship Model", definición del modelo Entidad Relación Centrado en Restricciones. Monografías.com. (Revisado en febrero del 2007)
- 50. Varas, M. (2001). "Diseño Conceptual de Bases de Datos: Un enfoque basado en la medición de la calidad", Actas Primer Workshop Chileno de Ingeniería de Software, Punta Arenas, noviembre de 2001 de la calidad. http://www.inf.udec.cl/~mvaras/papers/2001/mvaras-wisw.pdf. (Revisado en febrero del 2007)
- 51. Vijayasaradhy, N. Nathan, S.J.S. 1957. Experimental studies of the factors controlling flowering in sugarcane. Indian J. Sugar cane Res.
- 52. Warner, J. N. (1953): The evolution of philosophy on sugarcane breeding in Hawaii. Hawaiian Plant.
- 53. Webster (1979). Websters New Twentieth Century Dictionary,  $2^{nd}$  ed. William Collins Publishers, Simon & Schuster, New York.
- 54. Widom, J. y Ceri, S. (1996). Active Databae Systems: Triggers and Rules for Avanced Database Processing. San Francisco. Morgan Kaufmann. California.
- 55. Yeu, W.K. 1980. Studies of flowering of sugarcane in the South of Hainan, China. ISSCT.

56. Youssef,M.A, and Zairi, M. (1995). Benchmarking critical factors for TQM part II, empirical results from different regions in the world. Benchmarking for Quality Management and Technology 2, no. 2.

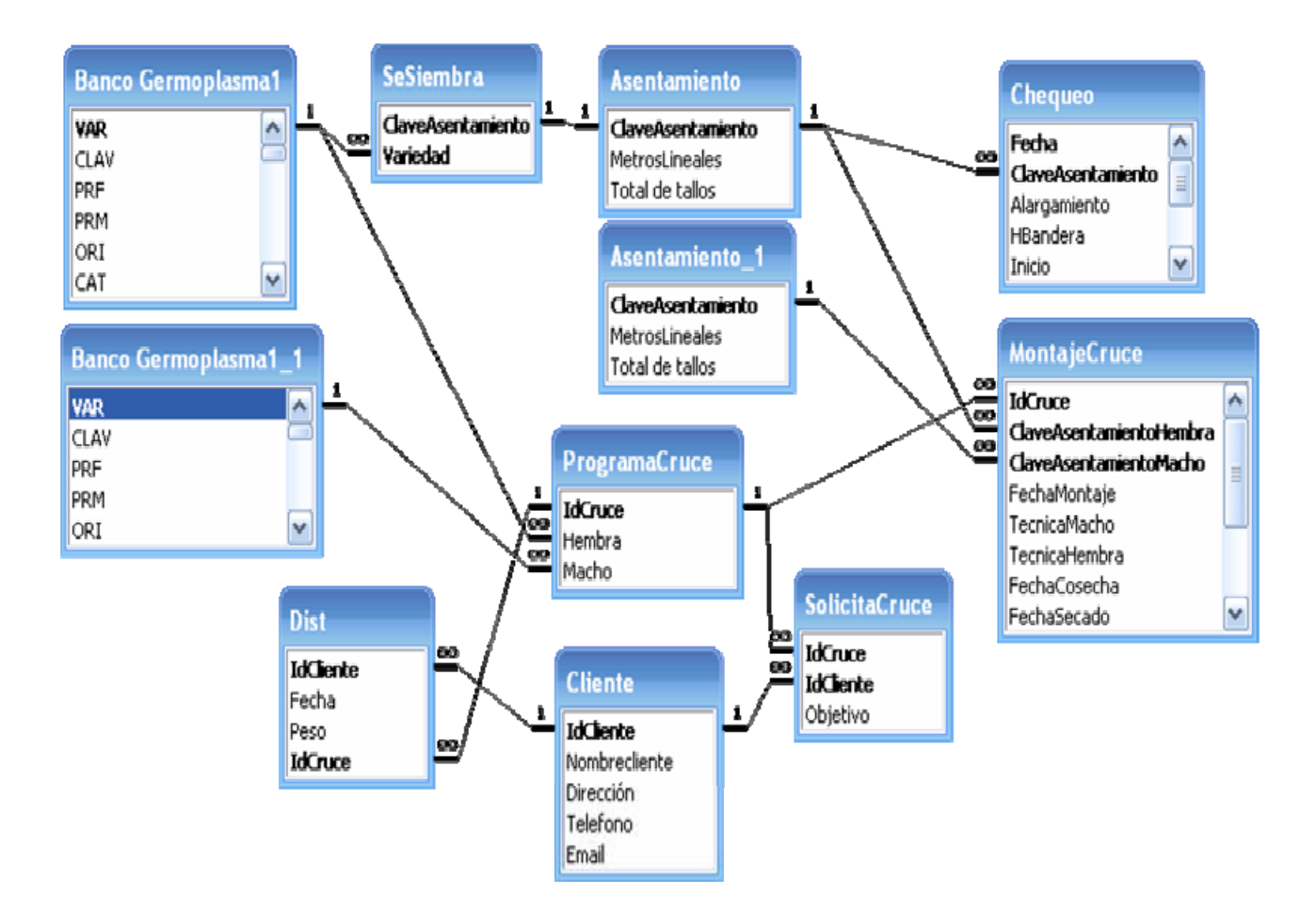

# **ANEXO 1. ESQUEMA RELACIONAL**

 **ANEXOS The Committee of Committee Committee** 

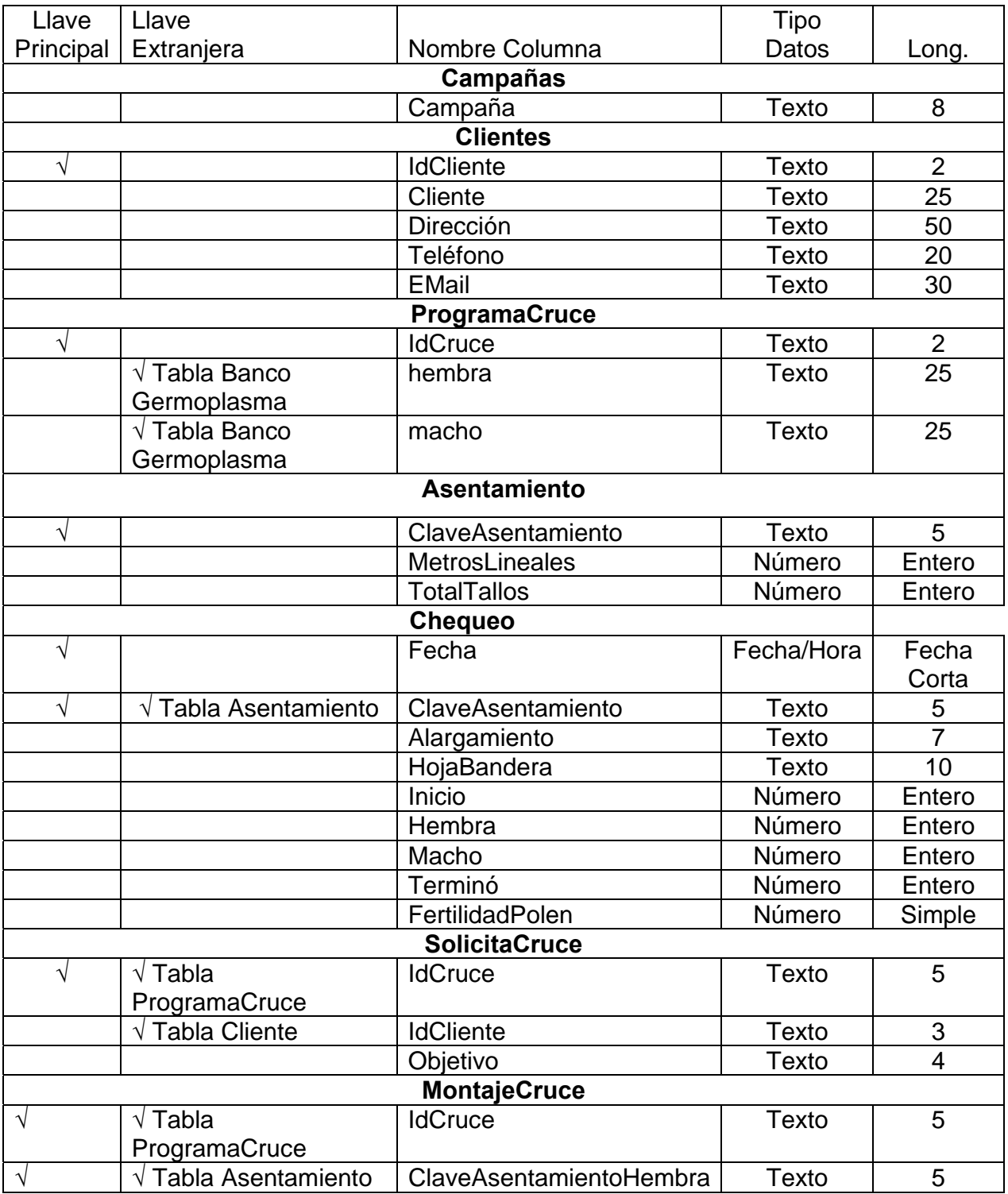

# **ANEXO 2: RESTRICCIONES DE DOMINIO, DE ENTIDAD Y REFERENCIALES.**

 **ANEXOS CONTRACTOR** 

# **ANEXO 3: RESTRICCIONES DE DOMINIO, DE ENTIDAD Y REFERENCIALES.**

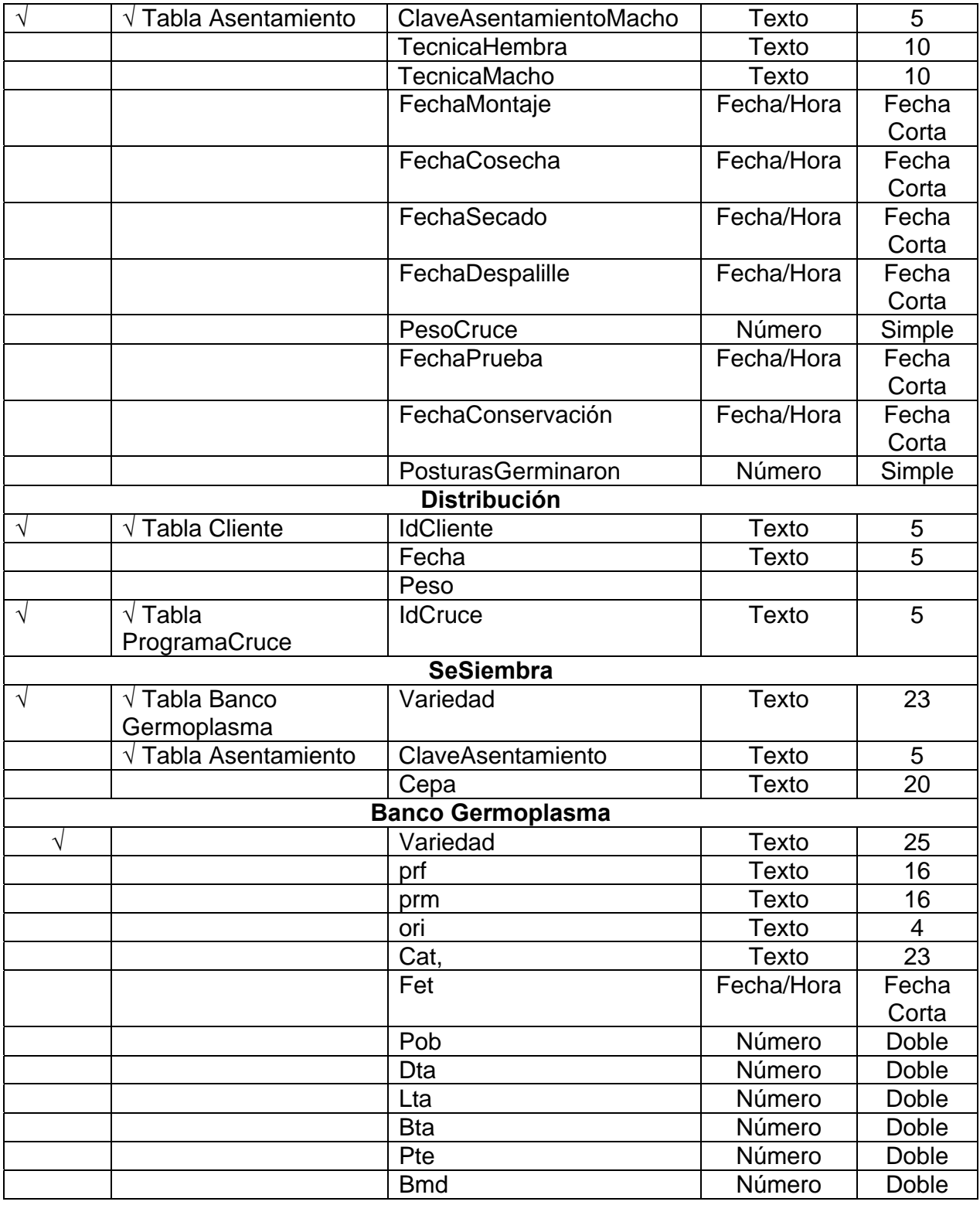
## **ANEXOS The State of Contract Contract of Contract Contract Contract Contract Contract Contract Contract Contract Contract**

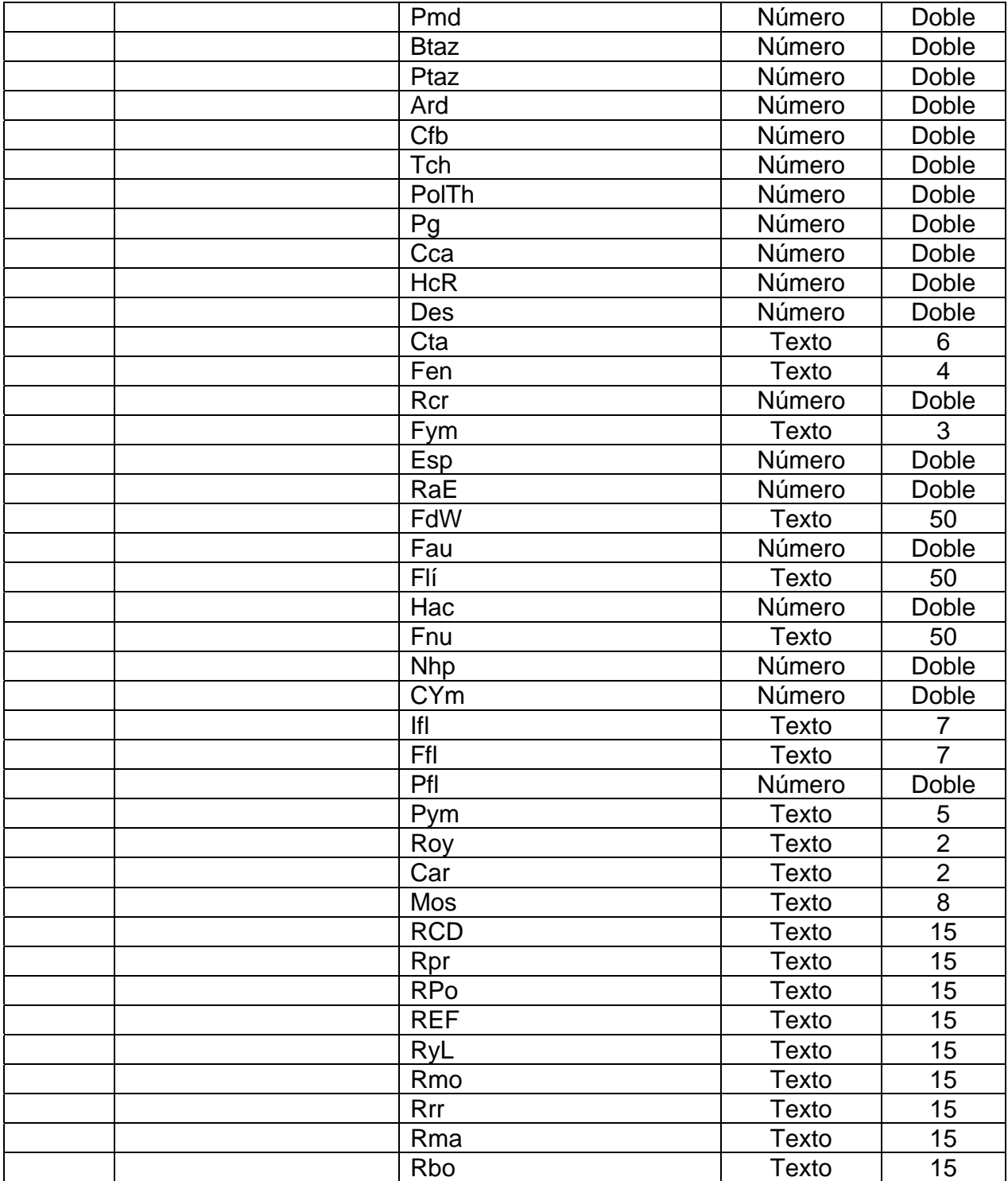

## **ANEXO 3: RESTRICCIONES DE DOMINIO, DE ENTIDAD Y REFERENCIALES.**